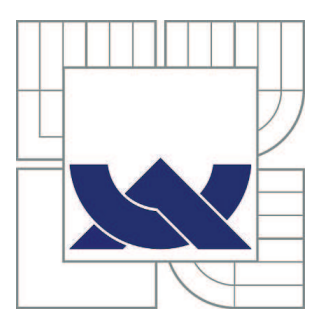

# VYSOKÉ UČENÍ TECHNICKÉ V BRNĚ

BRNO UNIVERSITY OF TECHNOLOGY

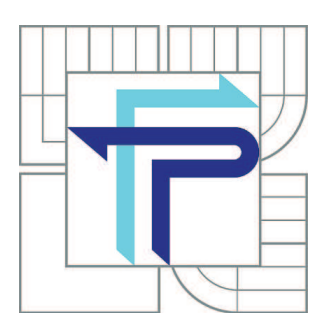

FAKULTA PODNIKATELSKÁ ÚSTAV MANAGEMENTU

FACULTY OF BUSINESS AND MANAGEMENT INSTITUTE OF MANAGEMENT

# POSOUZENÍ DÍLČÍ ČÁSTI INFORMAČNÍHO SYSTÉMU FIRMY A NÁVRH ZMĚN

ASSESSING A COMPONENT OF THE COMPANY'S INFORMATION SYSTEM AND DESIGNING **CHANGES** 

BAKALÁŘSKÁ PRÁCE BACHELOR'S THESIS

AUTOR PRÁCE LUKÁŠ BRADA AUTHOR

**SUPERVISOR** 

VEDOUCÍ PRÁCE Ing. PETR DYDOWICZ, Ph.D.

BRNO 2011

# **ZADÁNÍ BAKALÁŘSKÉ PRÁCE**

## **Brada Lukáš**

Ekonomika a procesní management (6208R161)

Ředitel ústavu Vám v souladu se zákonem č.111/1998 o vysokých školách, Studijním a zkušebním řádem VUT v Brně a Směrnicí děkana pro realizaci bakalářských a magisterských studijních programů zadává bakalářskou práci s názvem:

## **Posouzení dílčí části informačního systému firmy a návrh změn**

v anglickém jazyce:

## **Assessing a Component of the Company's Information System and Designing Changes**

Pokyny pro vypracování:

Úvod Cíle práce, metody a postupy zpracování Teoretická východiska práce Analýza problému Vlastní návrhy řešení Závěr Seznam použité literatury

Podle § 60 zákona č. 121/2000 Sb. (autorský zákon) v platném znění, je tato práce "Školním dílem". Využití této práce se řídí právním režimem autorského zákona. Citace povoluje Fakulta podnikatelská Vysokého učení technického v Brně. Podmínkou externího využití této práce je uzavření "Licenční smlouvy" dle autorského zákona.

Seznam odborné literatury:

BASL, Josef; BLAŽÍČEK, Roman. Podnikové informační systémy : Podnik v informační společnosti. 2., výrazně přepracované a rozšířené vydání. Praha : Grada Publishing, a.s., 2008. 283 s. ISBN 978-80-247-2279-5.

DOUCEK, Petr. Řízení projektů informačních systémů. 1. vydání. Praha : Professional Publishing, 2004. 162 s. ISBN 80-86419-71-1.

KEŘKOVSKÝ, Miloslav. Řízení výroby. 2. vydání. Brno : PC-DIR Real, s.r.o., 2000. 87 s. ISBN 80-214-1702-1.

KŘÍŽ, Jiří; DOSTÁL, Petr. Databázové systémy. 1. vydání. Brno : Akademické nakladatelství CERM, s.r.o., 2005. 111 s. ISBN 80-214-3064-8.

ROSENAU, Milton D. Řízení projektů. 3. vydání. Brno : Computer Press, a.s., 2007. 344 s. ISBN 978-80-251-1506-0.

Vedoucí bakalářské práce: Ing. Petr Dydowicz, Ph.D.

Termín odevzdání bakalářské práce je stanoven časovým plánem akademického roku 2010/2011.

L.S.

 $\mathcal{L}_\text{max}$  , and the contribution of the contribution of the contribution of the contribution of the contribution of the contribution of the contribution of the contribution of the contribution of the contribution of t PhDr. Martina Rašticová, Ph.D. doc. RNDr. Anna Putnová, Ph.D., MBA Ředitel ústavu Děkan fakulty

V Brně, dne 02.06.2011

## **Abstrakt**

V bakalářské práci se zaměřím na informační systém průchodu zakázky podnikem MS Access, který ke svému provozu používá společnost BRASCO Steel s.r.o.. Zde popíšu úroveň stávajícího informačního systému. Závěrem se zaměřím na inovace, které jsem v průběhu návštěvy této firmy aplikoval a které by měly vést ke zkvalitnění celého systému.

## **Abstract**

The work will focus on information systems pass orders now MS Access, which used to run the company Brasco Steel Ltd. Describe the level of the existing information system in my bachelor thesis. Finally, I will focus on innovation, which I have during my visit in the company applied and which should lead to improvement of the system.

## **Klíčová slova**

Informační systém, IS, databázový systém, databáze, průchod zakázky podnikem, informace, komunikace, MS Access, výroba.

# **Keywords**

 Information system, IS, database system, database, pass the contract, information, communication, MS Access, production.

# **Bibliografická citace VŠKP**

BRADA, Lukáš. *Posouzení dílčí části informačního systému firmy a návrh změn.* Brno, 2011. 56 s. Bakalářská práce. Vysoké učení technické v Brně, Fakulta podnikatelská. Vedoucí bakalářské práce Ing. Petr Dydowicz, Ph.D.

# **Čestné prohlášení**

Prohlašuji, že předložená diplomová práce je původní a zpracoval jsem ji samostatně. Prohlašuji, že citace použitých pramenů je úplná, že jsem ve své práci neporušil autorská práva (ve smyslu Zákona č. 121/2000 Sb., o právu autorském a o právech souvisejících s právem autorským).

V Brně, dne ………………….

………………………………

# **Poděkování**

Rád bych poděkoval panu Ing. Petru Dydowiczovi, Ph.D. za odborné vedení a spoluprácí při psaní této bakalářské práce. Dále děkuji za spolupráci kolektivu firmy BRASCO Steel s.r.o., kteří byli ochotní se mnou konzultovat a navrhovat vylepšení jejich informačního systému firmy a za informace, které mi o jejich průchodu zakázky podnikem poskytli.

# Obsah

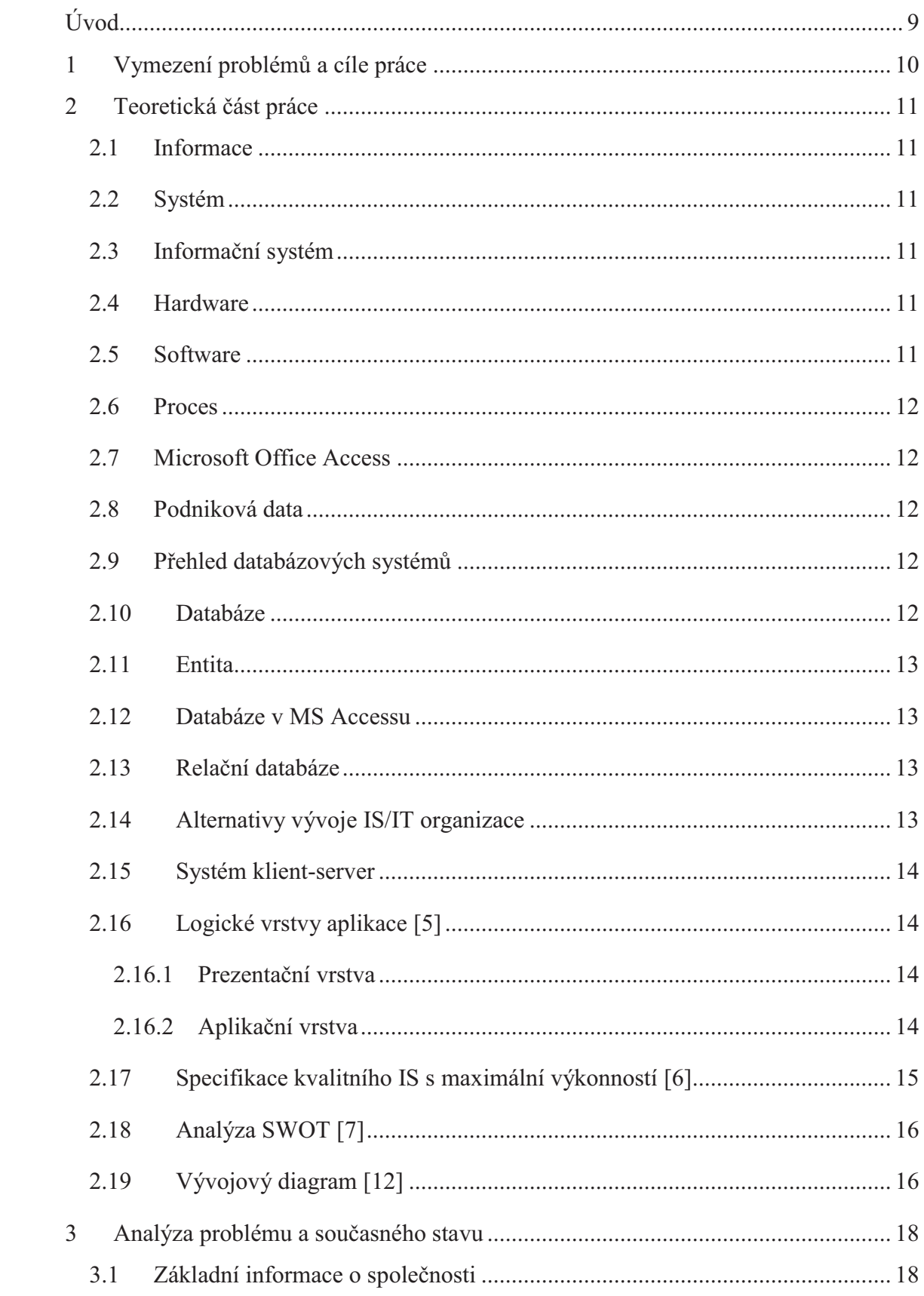

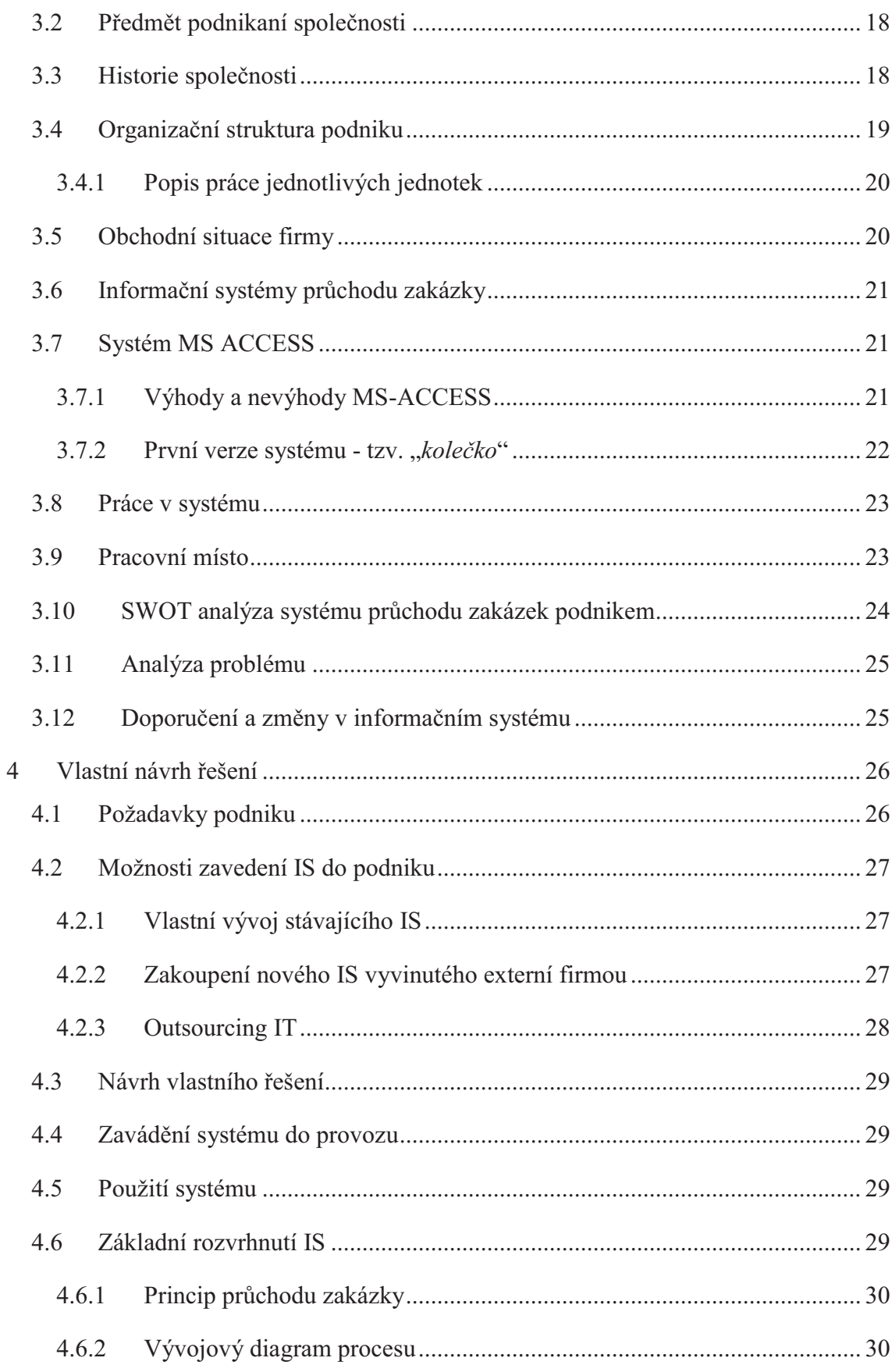

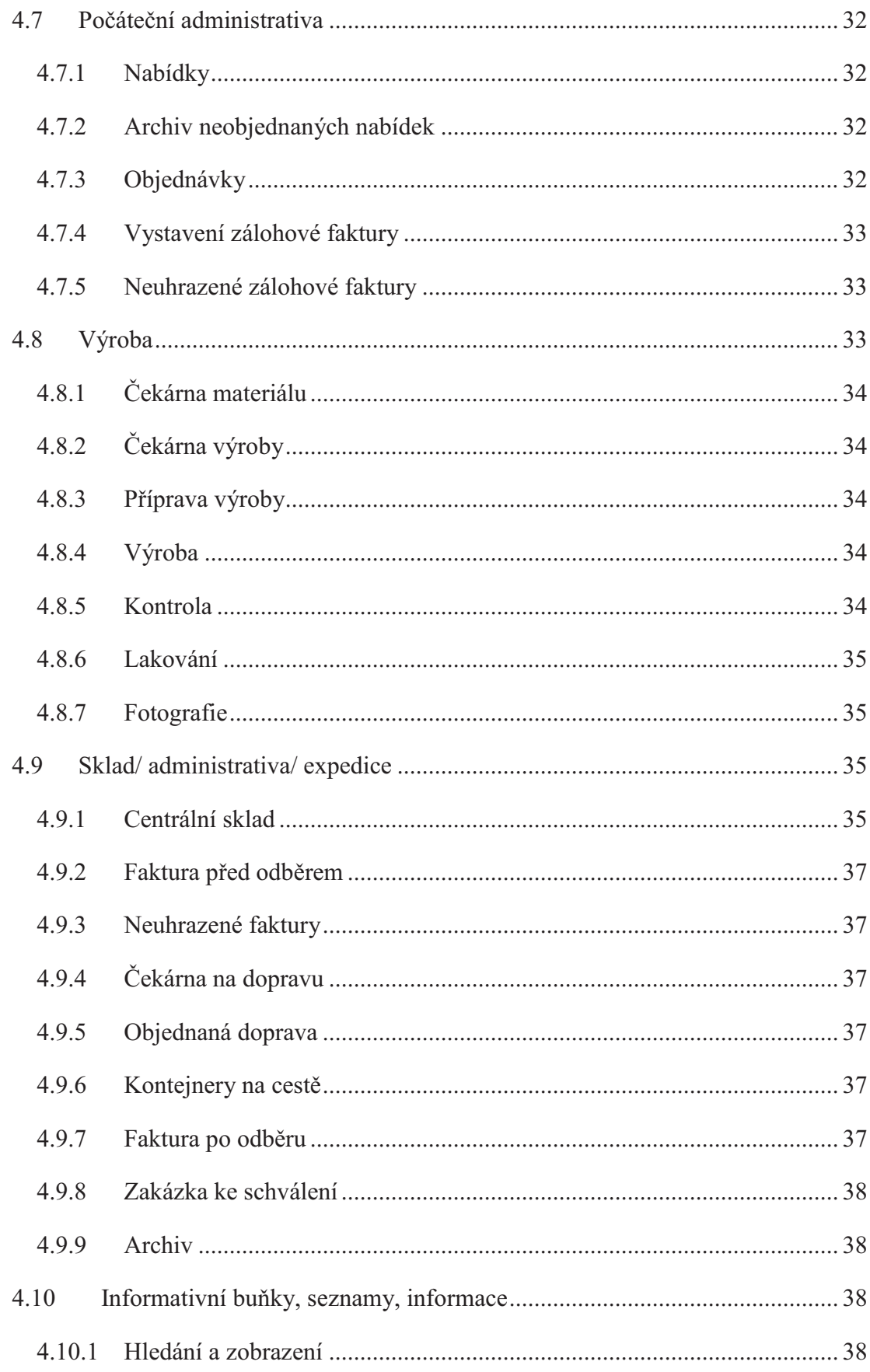

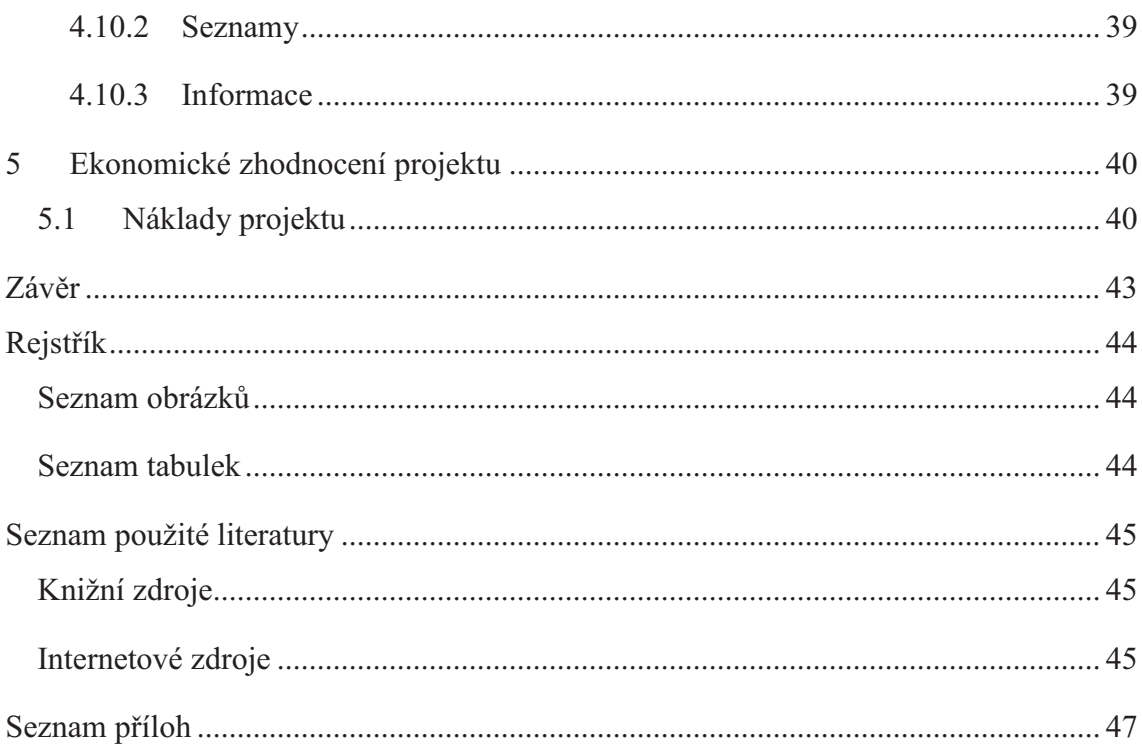

# **Úvod**

Historie uchovávání dat a jiných pro firmu důležitých informací o svých zakázkách začalo formou různých kartoték a papírových dokumentů. Toto shromažďování bylo z určitého hlediska skladování a vyhledávání nepraktické.

Již několikrát mohla hrozit ztráta důležitých dokumentů vlivem např. špatného zacházení.

V dnešní počítačové době je patrný velký nárůst a zlepšování kvality informačních technologií a systémů, jejichž dostupnost je přístupná jak veřejnosti, tak i firmám. Mnoho společností již používá kvalitní informační systémy nejen ke svému chodu, ale také ke sledování různých částí jejich procesu (ať už se jedná o služby, výrobní podnik apod.). Podnik, který nemá fungující a správně zavedený informační systém, je v mnoha případech zaostalý oproti konkurenčním firmám využívající informační systém.

Nejdůležitějším podnikovým článkem při jeho chodu jsou data, která za dobu své působnosti na trhu shromaždují. Tyto data mají po dobu fungování obrovskou hodnotu.

Zavádění informačních systémů ve firmách má obrovskou výhodu. Kvalitně zpracovaný a navrhnutý informační systém je známkou rychlého přístupu k datům a tím i k zrychlení mnoha procesů, které se ve firmě provádí. Tím můžeme lépe využít pracovní čas zaměstnanců, rychlejší komunikaci mezi pracovišti a také zajistit například včasné dodávky materiálů či prostředků, se kterými firma pracuje.

Stěžejní je ovšem možnost vytváření filtrů pro vyhledávání a sumarizaci důležitých dat.

Známkou kvalitního informačního systému je plynulý přechod všech činností, které se mezi operacemi provádí. Otázkou je, zda-li si podnik zvolí kvalitní a vyhovující systém. Jeho přínos můžeme určit až po nějaké době užívání, kdy jednotliví uživatelé mohou navrhovat změny při chodu, popř. upravovat strukturu informačního systému.

# **1 Vymezení problémů a cíle práce**

Cílem mé práce je:

- · Posouzení informačního systému, který je určen pro průchod zakázky podnikem společnosti BRASCO Steel s.r.o.
- · Zjistit stav stávajícího systému, rozšířit systém a změny zavést do nového informačního systému.
- · Provést ekonomické zhodnocení při zavádění nového informačního systému.

Zvolený postup při vypracování bakalářské práce:

- · Při návštěvě společnosti jsem se seznámil se stávajícím informačním systémem průchodu zakázky podnikem.
- · Při posuzování systému jsem vyhledával body, které chybí v tomto systému a v jeho optimalizaci z hlediska struktury podniku.
- · Po zjištění nedostatku stávajícího informačního systému jsem začal aplikovat změny a vytvářet nový informační systém.
- · Ekonomické zhodnocení jednotlivých nákladů, které jsem při změnách na informačním systému dosáhl. Jedná se o náklady na vytvoření nového systému.
- · Během psaní této práce jsem fyzicky navštěvoval podnik. V průběhu psaní jsme s IT pracovníkem firmy doplňovali a přepracovávali schéma tohoto systému a zajišťovali jeho funkčnost.

## **2 Teoretická část práce**

V sekci "Teoretická část práce" definuji a charakterizuji základní pojmy, které při psaní této práce budu používat. Pro další čtení je tato část důležitá z důvodu, abych co nejpodrobněji vysvětlil mé návrhy.

#### **2.1 Informace**

Samostatný výraz informace je zaznamenán poprvé roku 1274 ve významu souboru aktů, které vedou k prokázání důkazů. Informace je zpráva o nastalém jevu, která u nás (příjemců) snižuje míru neznalosti o tomto jevu. [1]

#### **2.2 Systém**

Systém je účelově definovaná neprázdná množina prvků a množina vazeb mezi nimi, přičemž vlastnosti prvků a vazeb mezi nimi určují vlastnosti (chování) celku. [1]

### **2.3 Informační systém**

Informační systém představuje konzistentní uspořádanou množinu komponent spolupracující za účelem tvorby, shromažďování, zpracování, přenášení a rozšiřování informací. Prvky informačního systému tvoří lidé, respektive uživatelé informací a informatické zdroje. [1]

## **2.4 Hardware**

Pod pojmem hardware označujeme fyzicky existující vybavení počítače. V oblasti počítačové techniky tento pojem zahrnuje všechny monitory, klávesnice, procesory, grafické karty a veškeré další komponenty. Mezi hardware řadíme také vstupněvýstupní periferie (klávesnice, myš). [9]

## **2.5 Software**

Pod pojmem software označujeme programové vybavení počítače – opak hardware. [10]

#### **2.6 Proces**

Proces je definován jako soubor vzájemně souvisejících nebo vzájemně působících činností, který přeměňuje vstupy na výstupy. Činnosti využívají zdrojů (lidí, nástrojů, materiálu apod.). Proces může mít více vstupů a také více výstupů. [1]

## **2.7 Microsoft Office Access**

Access je databázový systém, vhodný především pro malé aplikace. Umožňuje však demonstrovat práci s relačními datovými modely. [3]

#### **2.8 Podniková data**

Data (podniková data), jakožto další prvek podnikového informačního systému představují zaznamenaná fakta o všech podstatných skutečnostech, které souvisí s aktivitami podniku. V zásadě je lze rozdělit do tří klíčových skupin:

- · Data o společenských podmínkách podnikání.
- · Data o trhu, kam zařazujeme data o poptávce po komoditách podniku, tj. zboží a službách, o stavu konkurence apod.
- Interní data podniku tvořící předpoklady k tomu, aby podnik mohl reagovat na své okolí. [1]

### **2.9 Přehled databázových systémů**

Obecně každý databázový systém se skládá z částí: systému řízení báze dat (SŘBD), což je program, který organizuje a udržuje nashromážděné informace, z databázové aplikace, programu, který umožňuje vybírat, prohlížet a aktualizovat informace uložené prostřednictvím SŘBD a z databáze, čili bázi dat (tj. uloženými daty). SŘBD a databázová aplikace se obvykle provozuje na témže počítači. [2]

## **2.10 Databáze**

Databázi si lze představit jako soubor dat, který slouží pro popis reálného světa. [2]

## **2.11 Entita**

Entitou rozumíme prvek reálného světa (např. člověk, stroj), který je popsán svými charakteristikami (vlastnostmi - atributy). [2]

## **2.12 Databáze v MS Accessu**

Databáze z Accessu se skládají z tabulek, do kterých se ukládají data. [4]

## **2.13 Relační databáze**

Data nejsou uspořádána do jediné tabulky, ale do několika různých tabulek, které jsou spolu propojeny pomocí relací. Relace jsou logické vazby mezi údaji uloženými v jednotlivých tabulkách. [4]

| <b>Alternativa</b> | <b>Klady</b>                                    | Zápory                                     |  |
|--------------------|-------------------------------------------------|--------------------------------------------|--|
|                    | IS šitý na míru potřebám firmy<br>$\bullet$     | vysoké náklady<br>$\bullet$                |  |
|                    | možnost růstu IS dle potřeb firmy<br>$\bullet$  | časová náročnost<br>$\bullet$              |  |
|                    | detailní znalost provozovaného<br>$\bullet$     | obvykle nižší kvalita IS,<br>$\bullet$     |  |
|                    | IS/IT je přímo ve firmě                         | zapříčiněná ne vždy špičkovou              |  |
| Vlastní vývoj      | konkurence nezná silné a slabé<br>$\bullet$     | kvalitou interních řešitelů                |  |
|                    | stránky IS firmy                                | kooperativní náročnost<br>$\bullet$        |  |
|                    | dodavatel neodhalí strategii firmy<br>$\bullet$ | (budování vztahů se                        |  |
|                    | snadná reakce na potřeby uživatelů<br>$\bullet$ | subdodavateli                              |  |
|                    | IS šitý na míru potřebám firmy<br>$\bullet$     | vysoké náklady (obvykle vyšší<br>$\bullet$ |  |
| Vývoj externí      | konkurence nezná silné a slabé<br>$\bullet$     | než v alternativě první)                   |  |
| softwarovou        | stránky IS/IT firmy                             | časová náročnost (obvykle ale<br>$\bullet$ |  |
|                    | optimálně využity znalosti<br>$\bullet$         | kratší než v první alternativě)            |  |
| firmou             | interních a externích specialistů               | riziko přenosu vnitřních<br>$\bullet$      |  |
|                    |                                                 | informací mimo firmu                       |  |
|                    | rychlá realizace<br>$\bullet$                   | obtížná integrace různých<br>$\bullet$     |  |
| Nákup aplikací     | nejnižší náklady<br>$\bullet$                   | aplikací do jednoho IS                     |  |
| od různých         | lze vybrat osvědčená řešení pro<br>$\bullet$    | obtíže údržby vazeb mezi<br>$\bullet$      |  |
| výrobců            | každou část IS                                  | aplikacemi a tím relativně nízká           |  |
|                    |                                                 | stabilita IS                               |  |

**2.14 Alternativy vývoje IS/IT organizace**

**Tabulka 1: Alternativní vývoje IS/IT organizace, zdroj [5]** 

## **2.15 Systém klient-server**

Klient-server je síťová architektura, která odděluje klienta (často aplikaci s grafickým uživatelským rozhraním) a server. Klient-server aplikace fungují na bázi spolupráce mezi tazatelem (klientem) a tím, kdo na dotaz odpovídá (server). Klient typicky pošle požadavek pomocí protokolu, kterému obě strany rozumí a pokud server takovému požadavku dokáže a smí vyhovět, provede jej a vrátí klientovi odpověď. Filozofie klient-server aplikací je klíčovou v rámci síťové komunikace.

Výhody:

- klient se nemusí starat o mnohdy výpočetně náročné procedury, pouze zpracovává hotová data.
- · klient nemusí znát vnitřní strukturu systému, z něhož požaduje data, což má také pozitivní dopad na zabezpečení dat. [8]

## **2.16 Logické vrstvy aplikace [5]**

#### **2.16.1 Prezentační vrstva**

Prezentační vrstva (uživatelský interface) – je vrstvou, která podporuje interakci člověk-počítač. Je podstatná pro zajištění efektivní podpory zaměstnanců při plnění jejich úkolů. Pracují-li zaměstnanci s novou aplikací, vybudovanou na tříúrovňové architektuře klient-server, jsou v interakci pouze s prezentační vrstvou.

#### **2.16.2 Aplikační vrstva**

Zajišťuje správné provedení algoritmizovaných uživatelských úkolů a je podstatná pro poskytnutí relevantních informací, které jednotliví zaměstnanci, pracující s programem, potřebují.

Zajišťuje rovněž:

- · propojení již existujících systémů ve firmě.
- · propojení nových databází v informačním systému
- · přijímání dat v reálném čase
- · běh a zobrazení síťových aplikací
- · zpracování a formulování dat

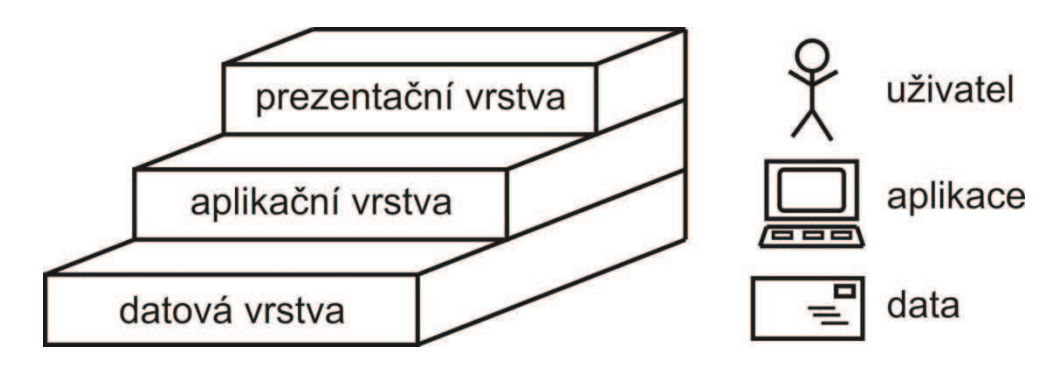

**Obrázek 1: Tři logické vrstvy aplikace, zdroj: [5]** 

## **2.17 Specifikace kvalitního IS s maximální výkonností [6]**

- · Musí obsahovat nutné informace, které uchovává, analyzuje a s potřebnou rychlostí předává procesům. Dané informace se týkají zejména vlastní činnosti firmy jako je výroba, evidence zákazníků, zásob, zaměstnanců, finance, stav a vývoj vlastních výrobků.
- · Musí obsahovat informace o konkurenci, světovém trhu, trendech výroby, optimalizaci výrobních procesů, o místech působnosti firmy, o strategických cílech a podobně.
- · Musí obsahovat moduly pro zjednodušení a urychlení výroby, čímž je míněno hlavně urychlení a zefektivnění návrhu výrobků, technologická příprava výroby a její řízení.
- · Musí umožňovat rychlou komunikaci pracovníků firmy, jednotlivých pracovních úseků, ale musí také zahrnovat komunikaci se světem.
- Musí umožňovat z dostupných informací zpracovávat cíle a strategie firmy, koordinovat činnost různých procesů a tím přispívat k zefektivnění činnosti firmy.
- · Musí nabízet rychlou komunikaci se zákazníkem přes počítačovou síť.
- · Musí obsahovat další nutné moduly k vedení firmy, jako jsou statistiky, mzdy, účetnictví, kompletní personalistika, sklad, oblast manažer – marketing, výroba a další.

## **2.18 Analýza SWOT [7]**

SWOT analýza je typ strategické analýzy stavu firmy, podniku či organizace z hlediska jejich silných stránek (strengths), slabých stránek (weaknesses), příležitostí (opportunities) a ohrožení (threats), který poskytuje podklady pro formulaci rozvojových směrů a aktivit, podnikových strategií a strategických cílů.

Analýza silných a slabých stránek se zaměřuje především na interní prostředí firmy, na vnitřní faktory podnikání. Naproti tomu hodnocené příležitostí a ohrožení se zaměřuje na externí prostředí firmy, které podnik nemůže dobře kontrolovat.

| <b>SWOT</b> analýza |               | Interní analýza                                                                                                  |                                                                                                    |  |
|---------------------|---------------|----------------------------------------------------------------------------------------------------|----------------------------------------------------------------------------------------------------|--|
|                     |               | Silné stránky                                                                                                    | Slabé stránky                                                                                                |  |
| <b>Externí</b>      | Příležitosti  | S-O-Strategie:<br>Vývoj nových metod, které jsou<br>vhodné pro rozvoj silných<br>stránek společnosti (projektu). | <i>W-O-Strategie:</i><br>Odstranění slabin pro vznik<br>nových příležitostí.                                 |  |
| analýza             | <b>Hrozby</b> | S-T-Strategie:<br>Použití silných stránek pro<br>zamezení hrozeb.                                                | W-T-Strategie:<br>Vývoj strategií, díky nimž<br>je možné omezit hrozby,<br>ohrožující naše slabé<br>stránky. |  |

**Tabulka 2: SWOT analýza, zdroj: [11], [http://cs.wikipedia.org/wiki/SWOT ]** 

# **2.19 Vývojový diagram [12]**

Vývojový diagram je druh diagramu, který slouží ke grafickému znázornění jednotlivých kroků algoritmu nebo obecného procesu. Vývojový diagram používá pro znázornění jednotlivých kroků pomocí symbolů, které jsou navzájem propojeny pomocí orientovaných šipek.

*Symboly vývojového diagramu:*

· Úsečka končící šipkou určuje směr zpracovávání procesu. Mohou se křížit nebo spojovat, směr doprava a dolů je prioritní. Určují řídící tok procesu.

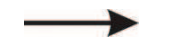

**Obrázek 2: Vývojový diagram - šipka, zdroj: vlastní tvorba**

• Obdélník s popisem – definuje dílčí krok zpracování procesu.

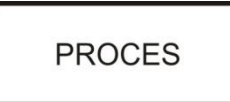

**Obrázek 3: Vývojový diagram - obdélník, zdroj: vlastní tvorba**

· Kosočtverec – znázorňuje větvení v procesu v závislosti na splnění podmínky.

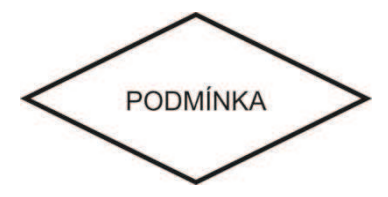

**Obrázek 4: Vývojový diagram - kosočtverec, zdroj: vlastní tvorba**

· Obdélník se zaoblenými rohy – počátek nebo konec procesu.

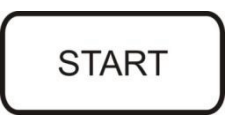

**Obrázek 5: Vývojový diagram - obdélník zaoblený, zdroj: vlastní tvorba** 

## **3 Analýza problému a současného stavu**

## **3.1 Základní informace o společnosti**

*Obchodní název:* **BRASCO Steel spol. s.r.o.** *Sídlo společnosti:* **Areál PREKONA, ul. Tovačovská, Přerov, PSČ 750 02** *Právní forma:* **Společnost s ručením omezeným** *Zapsání do OR:* **2006, Krajský soud v Ostravě** *IČO:* **277 65 873**

## **3.2 Předmět podnikaní společnosti**

- · specializovaný maloobchod a maloobchod se smíšeným zbožím
- zámečnictví
- · výroba kovových konstrukcí, kotlů, těles a kontejnerů

## **3.3 Historie společnosti**

Společnost BRASCO Steel spol. s.r.o. byla zapsána do obchodního rejstříku dne 18. dubna 2006. Tato firma vznikla transformací fyzické osoby se živnostenským oprávněním podnikající na společnost s ručením omezeným. Jejím hlavním podnikatelským záměrem je výroba ocelových a plechových kontejnerů (nosičů) na nákladní auta.

Tuto firmu vlastní společnost BRASCO Servis Group a.s. a je jejím 100 % vlastníkem. Sídlo firmy je v Přerově, kde se nachází také výroba a ekonomickoprovozní (administrativní) pracoviště. Pobočka společnosti, která má zajišťovat distribuci a kontakt se zákazníky v Čechách sídlí v Praze. Momentálně firma čítá 23 zaměstnanců a to jí řadí do kategorie malých podniků (10-99).

Valná hromada společnosti BRASCO Steel spol. s.r.o. zvolila jako jednatele Ing. Petra Bradu, který svým jménem jedná za společnost samostatně a v celém jejím rozsahu.

## **3.4 Organizační struktura podniku**

Organizační strukturou podniku je funkcionální struktura, pro kterou platí hierarchie vedená od jednatele společnosti do jednotlivých podrobných sekcí zaměřených na konkrétní typ vykonávané práce.

- · V čele organizace stojí jednatel společnosti, který má na starost chod podniku.
- · Podřízenými jednateli jsou odborní manažeři, kteří mají na starost chod jednotlivých sekcí.
- · Jako poslední jsou v této struktuře umístění pracovníci, kteří vykonávají samotnou výrobu a operace spojené s výrobou.

Tato struktura není tak obsáhlá jako u větších podniků, ale umožňuje využívat specializaci jednotlivých pracovníků, což přináší do konečného chodu firmy vysokou odbornost.

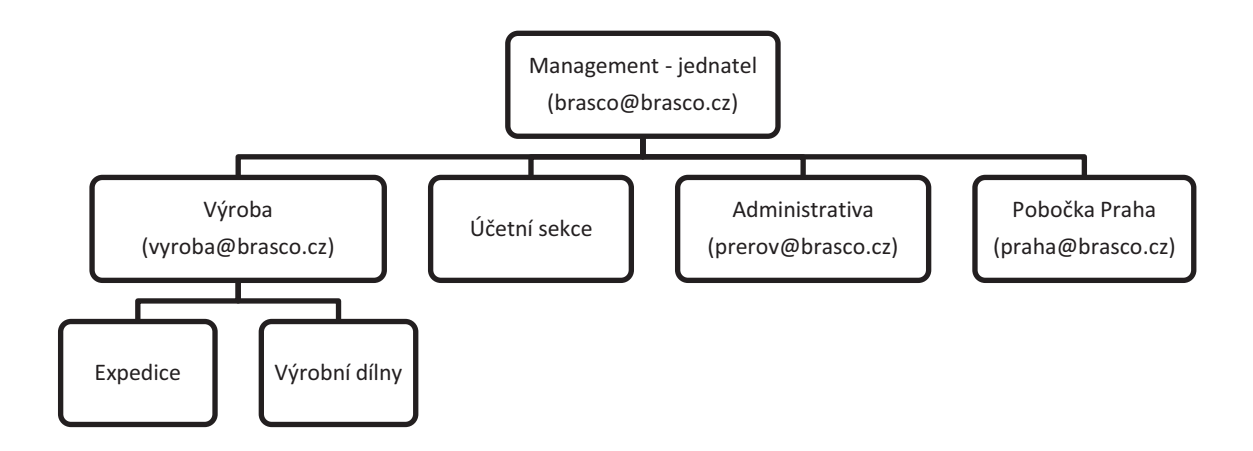

**Obrázek 6: Organizační struktura podniku, zdroj: vlastní tvorba**

## **3.4.1 Popis práce jednotlivých jednotek**

## **Management**

- řízení podniku
- · vypracování nabídek, potvrzování objednávek
- · jednání jménem společnosti

## **Výroba**

- · vyhotovení výrobního plánu s termíny výroby
- · objednávka materiálu
- · kontrola vyrobených výrobků, před povrchovou úpravou

## **Účetní sekce**

• účetnictví firmy

## **Pobočka Praha**

- · vypracování nabídek a objednávek pro region Čechy
- · sklad hotových výrobků ihned k odběru

## **Výrobní dílny**

- · přípraváři pro výrobu (stříhání, ohýbání, broušení materiálu)
- svářeči (kompletace výrobku)

## **Expedice**

- · kontrola kompletního vyrobeného výrobku včetně povrchové úpravy
- · zajištění dopravy popř. předání výrobku ze skladu firmy

## **3.5 Obchodní situace firmy**

Firma se pohybuje hlavně na českém trhu. Výjimečně dodává pro zákazníky v Rakousku, Švýcarsku, Německu a na Slovensku. Vývoj tržeb firmy je již tři roky neměnný. Momentální situace = nabývání majetku. V důsledku ekonomické krize v roce 2010 se omezila především poptávka, ale výrobní režim zůstal nezměněný.

## **3.6 Informační systémy průchodu zakázky**

Firma BRASCO Steel spol. s.r.o. využívá pro svou práci a organizaci práce program firmy Microsoft, konkrétně balík služeb Office 2007 Professional, který na běžném trhu stojí 5.000 Kč – 15.000 Kč. Tento balík obsahuje databázový nástroj MS ACCESS, který umožňuje velmi snadnou a přehlednou práci s databází.

Dalším dílčím informačním systémem podniku je MS EXCEL. Jako u všech začínajících podniků firma pracuje s tabulkami pro organizaci zakázek. I v tomto programu lze velmi přehledně a jednoduše vypisovat například čísla k jednotlivým zakázkám, přiřazení termínů výroby a výrobních čísel. Pro organizaci účetnictví využívá společnost účetní systém PREMIER (Premier System a.s.).

#### **3.7 Systém MS ACCESS**

V této práci se budu zabývat změnou struktury informačního databázového systému MS ACCES. Verze systému je určena jen pro jednatele společnosti, který po uložení dat do programu může sledovat, kde se výrobek nachází. Vize vytvoření kompletního systému průchodu zakázky podnikem i pro zaměstnance, je dlouhodobým záměrem jednatele.

## **3.7.1 Výhody a nevýhody MS-ACCESS**

*Výhodami vytvoření systému v tomto programu jsou například:*

- · nízké pořizovací náklady
- · přehledná a jednoduchá manipulace s databází
- · komunikace s Windows, aplikace může běžet na všech počítačích zároveň, data se aktualizují
- možnost rozšíření a úpravy programu "za pochodu" v závislosti na změnu požadavků výroby a obchodu

*Nevýhodami vytvoření systému v tomto programu jsou například:*

- systém není propojený s dalšími systémy, které se používají (účetní systém, tabulky apod.)
- · systém nebude vytvořen "profesionálně", nemusí splňovat počáteční nároky.

## **3.7.2 První verze systému - tzv. "***kolečko***"**

Podnik začal používat tento databázový program přibližně kolem roku 2006, kdy byla vytvořena první zjednodušená verze, v níž byly prakticky pouze střípky celého výrobního procesu. Dle tohoto základního schématu, kde se posunuje kolonka se zakázkou z pracoviště na pracoviště, je jeho náplň pouze informativního charakteru bez zásahu jednotlivých pracovišť.

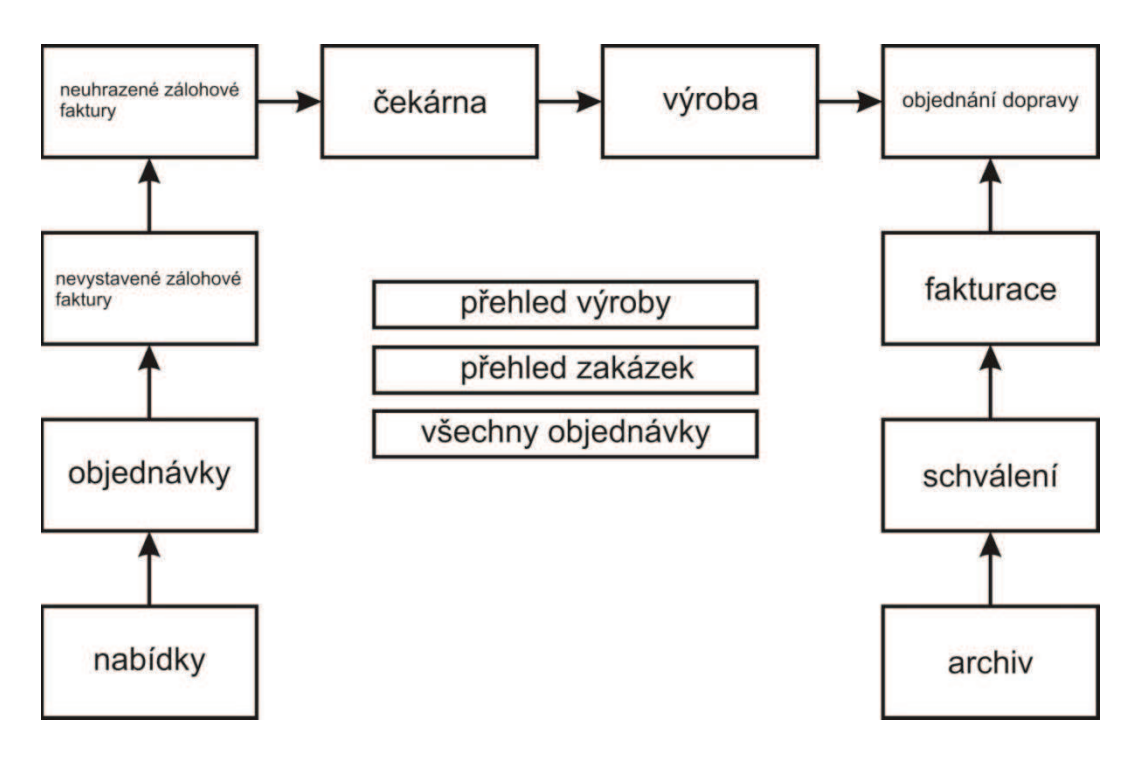

**Obrázek 7: První verze systému, zdroj: vlastní tvorba**

Jak je z obrázku patrné, systém obsahuje 10 základních pracovišť a úkonů, kterými prochází zakázky, které se hromadí nebo posouvají. Systém průchodu zakázky podnikem před personálními změnami obsluhovali v podniku pouze jednatelé.

S tímto informačním systémem vytvořeným v MS ACCESS se zároveň pracovalo s programem MS EXCEL, kde podnik evidoval jednotlivé zakázky.

## **3.8 Práce v systému**

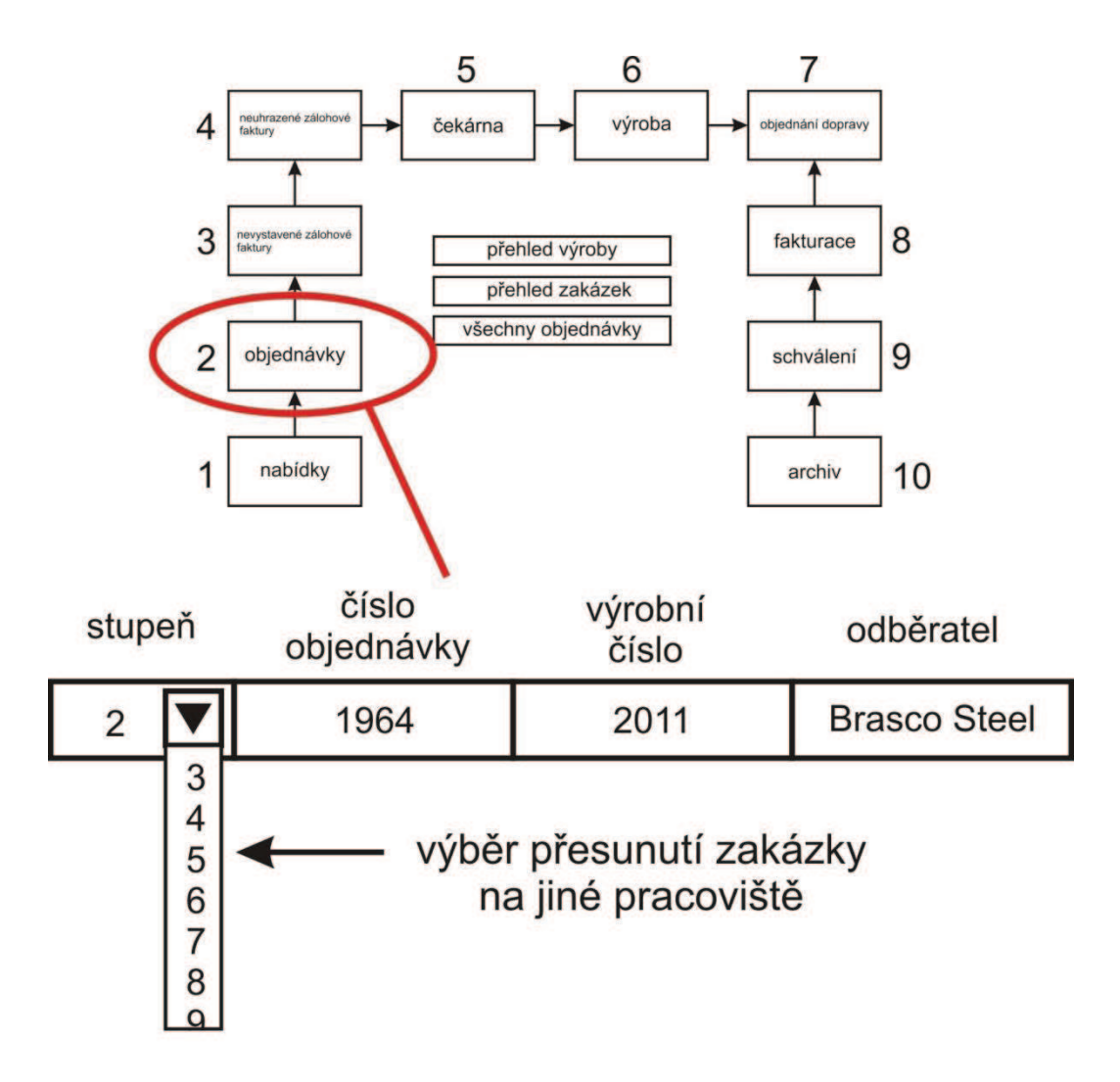

**Obrázek 8: Způsob práce v systému, zdroj: vlastní tvorba**

### **3.9 Pracovní místo**

Podnik ve svém týmu nemá žádného vlastního specializovaného IT pracovníka. Jeho místo je v momentální situaci nepotřebné. O údržbu sítě se stará externí pracovník. a o údržbu systému vedoucí výroby, který má zkušenost s prací v MS ACCES. Vedoucí výroby, tak může zaručit momentální funkčnost, okamžitou opravu a aktualizaci prostředí. Zároveň také vykonává úkony související s provozem a výrobou, kterou má na starosti.

## **3.10 SWOT analýza systému průchodu zakázek podnikem**

## **Silné stránky:**

- · Cena IS průchodu zakázky je pro podnik přijatelná.
- · Firma je ochotna finanční zdroje použít na modernizaci informačního systému.

## **Slabé stránky:**

• Časová náročnost a počáteční náklady na zaučení ostatních pracovníků, aby mohli plně pracovat se systémem.

## **Příležitosti:**

- · Přehledná a rychlá práce se systémem, zefektivnění práce.
- · Rychlejší komunikace mezi jednotlivými pracovišti.

## **Hrozby:**

· Změna pro pracovníky v rámci vnitřních procesů ve firmě

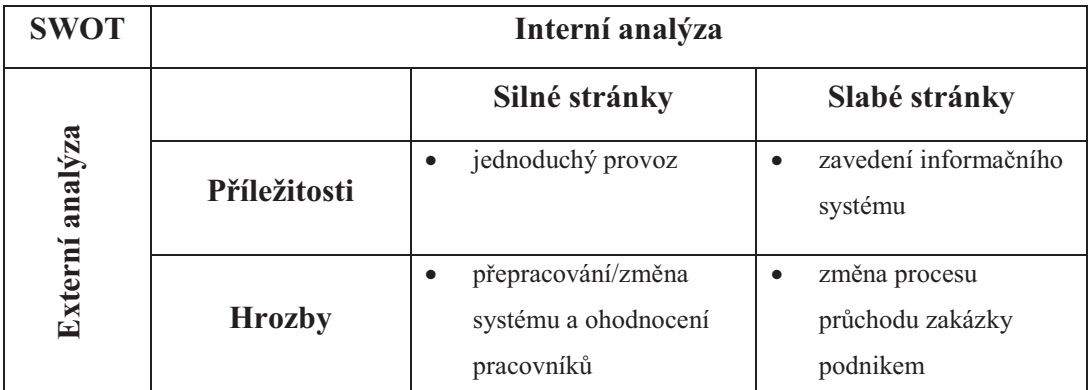

**Tabulka 3: SWOT analýza průchodu zakázky podnikem, zdroj: vlastní tvorba**

## **3.11 Analýza problému**

Společnost nevyužívá jen systému vytvořeného v MS ACCESS. Zde zmíněná část IS je pouze přehled pro jednatele o průchodu jednotlivých zakázek podnikem. Problémem je, že společnost nepoužívá jednotný systém pro všechny pracovníky a je potřeba určit, kde se výrobek nachází, údaje o platbách, zákaznících, objednávkách materiálů apod. Tyto potřeby nejsou ve starém systému určeny, proto se podnik rozhodl investovat do rozšíření a aktualizaci starého systému.

*Kolečko* není a nebude nijak spojeno s účetním systémem, v němž se eviduje peněžní tok podniku. Jediným spojením bude vytvoření složky s daty na serveru, kde se bude nacházet například jednotlivá komunikace se zákazníkem (emaily), fotografie výrobků, výrobní listy a případné další kontakty na zákazníka.

## **3.12 Doporučení a změny v informačním systému**

- · Rozšířit celý proces průchodu zakázky podnikem.
- · Zapojit do informačního systému zbylé segmenty společnosti a vytvořit pro ně prostředí, ve kterém budou pracovat a sledovat průchod zakázky podnikem.
- · Přenést předchozí data a informace (odběratele s údaji, zakázky vytvořené v starém systému).
- · Zpřehlednit jednotlivé stanoviště pro dané pracovníky, popř. rozvinout tak, aby byl celkový průchod zakázky podnikem sledován a kontrolován.

# **4 Vlastní návrh řešení**

V této části práce se zaměřím zejména na mé praktické zkušenosti s vytvářením a používáním tohoto systému, kde popíšu jednotlivé části výrobního procesu.

## **4.1 Požadavky podniku**

- · práce na síti
- · možnost práce na počítačích s OS Windows
- · nízké pořizovací náklady
- · přehlednost a spolehlivost
- · základní členění
	- o zakázka
		- § přijetí zakázky, potvrzení
		- vystavení zálohové faktury
- · výroba
	- o příprava výroby
	- o výroba
	- o povýrobní úpravy
- kompletace
	- o předání výrobku na sklad
	- o vystavení doplatkové faktury
- expedice
	- o předání
	- o odvoz
	- o sklad
- · dokončení
	- o vyřazení zakázky
- · propojení s jednotlivými složkami, které jsou přiřazeny jednotlivým zakázkám
- · adresář všech odběratelů a dodavatelů
- · přehled o vyrobených kontejnerech a jejich snadné určení

## **4.2 Možnosti zavedení IS do podniku**

Podnik vyčlenil na zhotovení informačního systému průchodu zakázky podnikem celkem *300.000 Kč*. V této ceně by mělo být počítáno s instalací nové sítě a modernizací PC stanic jednotlivých pracovníků.

Možnost pořízení:

- · Vlastní vývoj stávajícího IS
- · Zakoupení nového IS vyvinutého externí firmou
- Outsourcing IT

## **4.2.1 Vlastní vývoj stávajícího IS**

První možností, jak může podnik získat IS je jeho vlastní vyvinutí, což je řešením pro podniky, které nemají finanční prostředky k nákupu nového systému. Hlavním faktorem je mít v týmu programátora, který rozumí dané problematice.

#### *Výhody vytvoření vlastního systému:*

- + pružný IS, který se přizpůsobí potřebám podniku
- + možnost kdykoliv změnit sled událostí

*Nevýhody vytvoření vlastního systému:* 

- pracovní místo programátora, možnost jeho odchodu
- ne vždy se může na 100% provést daný úkol, což může vést k dalším nákladům společnosti

Předpokládaná cena projektu: **300.000 Kč**

## **4.2.2 Zakoupení nového IS vyvinutého externí firmou**

Druhou možností zavedení informačního systému do firmy je zakoupení hotového řešení. Podnik se takto rozhoduje mezi několika dodavatelskými firmami. Je to jednoduchá varianta v tom, že dodavatel dodá a zavede již hotový systém do podniku, ale složitá v nalezení vhodného dodavatele.

*Výhody vytvoření systému externí firmou:* 

- + kompletní zavedení systému
- + garance funkčnosti systému, popř. servis
- + dlouhodobě návratná investice

*Nevýhody vytvoření systému externí firmou:*

– systém nemusí naplnit očekávání společnosti

### Navrhnutá cena projektu: **350.000 Kč**

## **4.2.3 Outsourcing IT**

Jedná se o službu, kterou podnik (klient) využije ke správě výpočetní techniky externí zdroj. Tímto krokem klient přenechá veškeré starosti o IT a IS poskytovateli outsourcingu a může se plně věnovat svému hlavnímu předmětu podnikání.

## *Výhody přenechat starost outsourcingové společnosti:*

- + odpadá odpovědnost za IS a IT
- + návrh řešení IS a IT a jejich následný rozvoj
- + dostupnost náhradního řešení do doby než se odstraní problém
- + smlouvami zajištěná reakční doba (oprava)

#### *Nevýhody přenechat starost outsourcingové společnosti:*

- zřízení vztahu mezi oběma společnostmi
- rizika zadavatele (možnost krachu poskytovatele)
- nenávratnost rozhodnutí

Navrhnutá cena projektu: **400.000 Kč**

## **4.3 Návrh vlastního řešení**

Společnost po předchozí zkušenosti s užíváním MS ACCESS a vzhledem k cenovým kalkulacím jednotlivých možností usoudila, že investice do inovace stávajícího systému je více než dostačující pro potřeby organizace zakázek v podniku.

Jelikož má firma BRASCO Steel s.r.o. ve svých řadách schopného pracovníka se znalostmi v MS Access, rozhodl se vytvořit vlastní systém.

### **4.4 Zavádění systému do provozu**

Než byl vytvořen nový systém, společnost používala systém stávající se všemi daty. Jakmile byl vytvořen a zaveden nový systém, byla data převedena do nového systému (adresáře, výrobky, zakázky, …).

## **4.5 Použití systému**

Nový informační systém má pracovat na bázi předávání jednotlivých úkolů mezi jednotlivými pracovišti.

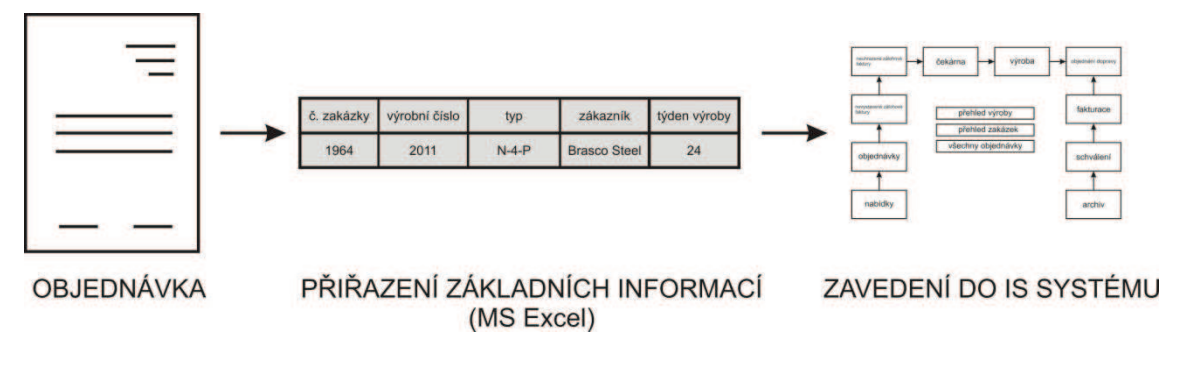

**Obrázek 9: Použití systému, zdroj: vlastní tvorba**

## **4.6 Základní rozvrhnutí IS**

Zde uvedu jednotlivé části, které nový systém obsahuje. Jsou zvoleny podle návaznosti tak, jak prochází zakázka podnikem.

## **4.6.1 Princip průchodu zakázky**

Značení jednotlivého posouvání v *kolečku* je vedeno podle číselného označení pracovišť od 1 (nabídka) do 12 (archiv).

Ke každé zakázce je přiřazena papírová průvodka, která slouží k vyznačení cesty zakázky podnikem. Vedoucí projektu (zakázky) vypíše do průvodky cestu, kterou výrobek projde podnikem.

### **4.6.2 Vývojový diagram procesu**

Zde jsem vytvořil jednoduchý vývojový diagram představovaného průchodu zakázky podnikem, kde jsou uvedena jednotlivá propojení pracovišť při přesouvání zakázky (bereme v úvahu klasický průchod zakázky podnikem).

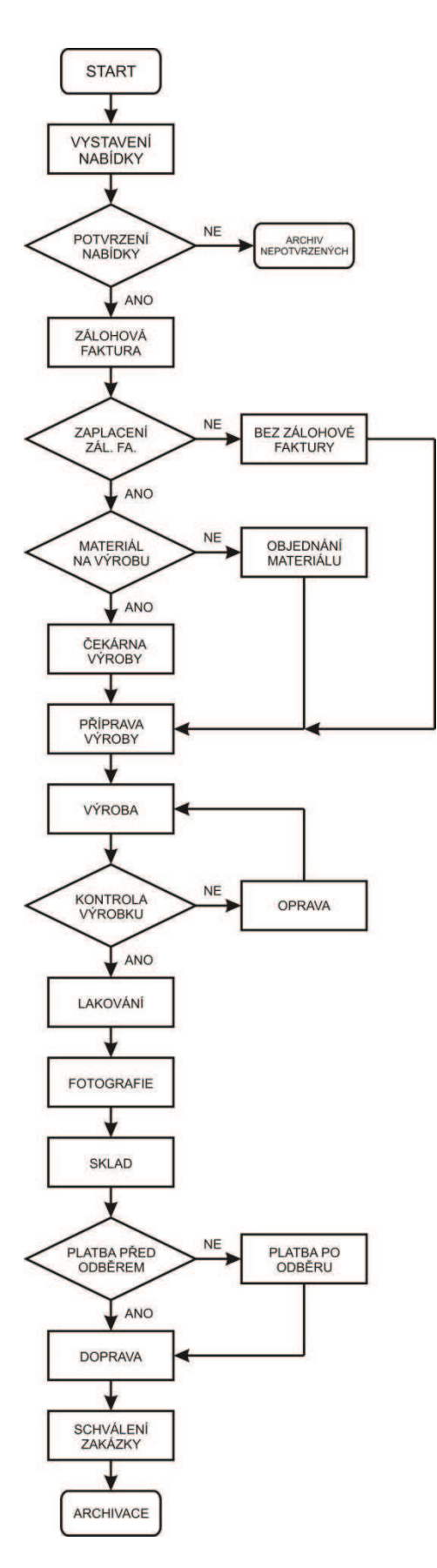

**Obrázek 10: Vývojový diagram nového systému, zdroj: vlastní tvorba**

Aby byl návrh systému přehledný a srozumitelný pro jednotlivá pracoviště, rozdělím jej do následujících částí:

- · počáteční administrativa
- · výroba
- sklady/administrativa/expedice
- informativní buňky a přehledy

## **4.7 Počáteční administrativa**

Počáteční administrativa obsahuje následující schéma:

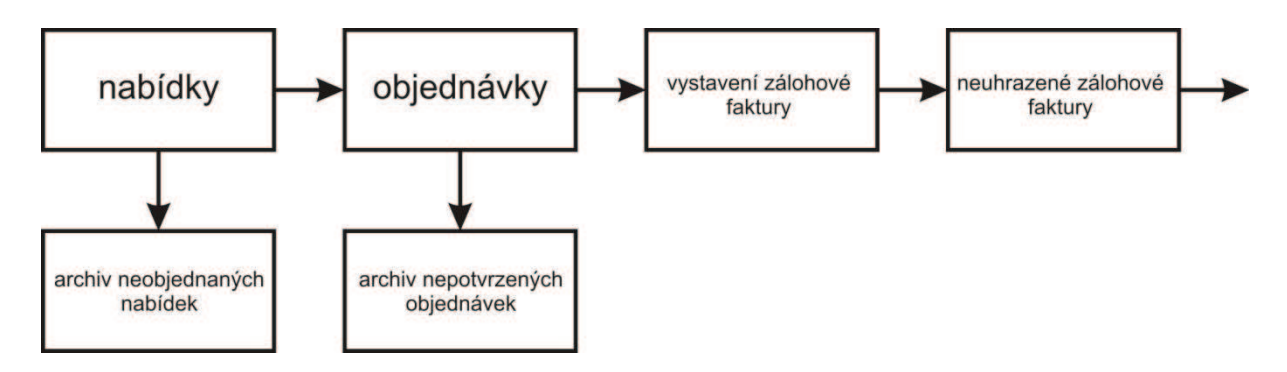

**Obrázek 11: Počáteční administrativa, zdroj: vlastní tvorba**

#### **4.7.1 Nabídky**

Po přijetí poptávky od zákazníka je vypracována nabídka na výrobek, který zákazník požaduje (druh, typ, rozměry, doplňky apod.). Nabídka má formu PDF dokumentu, který se zašle spolu s informacemi o výrobku a celkovou cenou za kontejner. Ke každé konkrétní nabídce je přiřazeno číslo, které umožní její pozdější rychlé vyhledání.

## **4.7.2 Archiv neobjednaných nabídek**

Zde se ukládají nabídky, které byly vypracovány a předány zákazníkovi, který si výrobek ovšem neobjednal.

#### **4.7.3 Objednávky**

Objednávka je přiřazena do systému, pokud byla doručena zpráva o souhlasu s cenovou nabídkou a potvrzením výroby kontejneru.

Při přiřazování informací k výrobku, použijeme jednoduchý tabulkový Excel. Zde přiřazujeme čísla jednotlivých zakázek, výrobní číslo a termín výroby. Jakmile uvedeme objednávku, můžeme do kolonky *Objednávky* vypsat všechny potřebné údaje.

Výrobní číslo a číslo zakázky přiřazujeme vzestupně vůči předešlé zakázce.

|      | č. zakázky výrobní číslo | typ     | zákazník            | týden výroby |
|------|--------------------------|---------|---------------------|--------------|
| 1964 | 2011                     | $N-4-P$ | <b>Brasco Steel</b> | 24           |

**Obrázek 12: Přiřazení informací - Excel, zdroj: vlastní tvorba**

## **4.7.4 Vystavení zálohové faktury**

Tuto práci má na starosti účetní. Zde dojde k odeslání zálohové faktury zákazníkovi. Po vystavení ji přesune do další kolonky.

## **4.7.5 Neuhrazené zálohové faktury**

Stejná pracovní pozice jako u předchozí části. Dokud není zálohová faktura uhrazena, zakázka zůstává zde. Jakmile proběhne platba, zakázka se může posunout na další úroveň a tou je výroba.

#### **4.8 Výroba**

Než dojde k výrobě, musí být splněny předchozí body "kolečka". Sekci "výroba" má na starosti vedoucí výroby a mistr dílny.

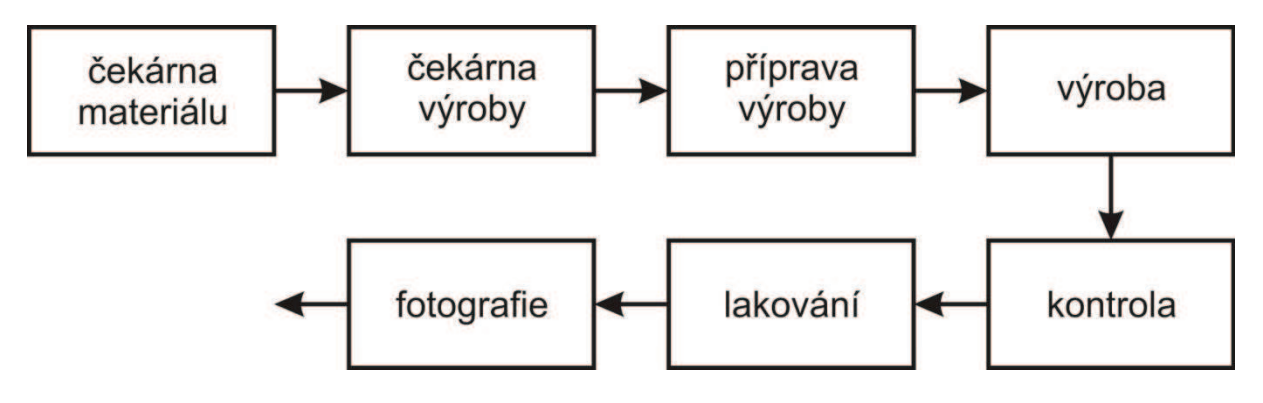

**Obrázek 13: Výroba, zdroj: vlastní tvorba**

### **4.8.1 Čekárna materiálu**

Zde se přesunují po zaplacení zálohové faktury zakázky, které při výrobě vyžadují speciální druhy materiálu (hliníkové bočnice, speciální panty apod.).

### **4.8.2 Čekárna výroby**

Zakázka, která se nachází v této části, čeká na svůj určený termín výroby. Termíny výroby jsou určeny buď podle týdnu, nebo podle data předání, které je předem domluveno. Jako další věc, která se v tomto kroku provádí, je vytvoření výrobních listů a určení normy výroby. Ty obsahují jednotlivé specifikace výrobku (délka/šířka/výška a příslušenství). Předtím než přejde zakázka na výrobu je poslána do "přípravy výroby".

#### **4.8.3 Příprava výroby**

Mistr předá zakázku na přípravnu, kde se nachystá materiál. Vše musí být provedeno ve správný čas tak, aby bylo možno připravit materiál před výrobním termínem. Jedná se o nařezání a vypálení profilů na kostru, nastříhání a ohýbání plechů a přípravu drobných součástí na kontejner.

*Od této části až po fotografii, je zodpovědný za průchod zakázky mistr výroby.*

#### **4.8.4 Výroba**

Když je určený výrobní termín kontejneru, mistr přinese na pracoviště výrobní list, podle kterého se daný kontejner vyrobí. Výroba je umístěná na pěti svářečských pracovištích, kde se zpracovávají jednotlivé zakázky. Jakmile je kontejner hotový, mistr přejde s výrobním listem na další pracoviště.

#### **4.8.5 Kontrola**

Mistr má na starosti technický stav kontejneru a přesné zpracování objednávky. Jedná se o pohled na výrobek, výsledné přeměření a odzkoušení příslušenství. Vše musí být provedeno dle výrobního listu.

#### **4.8.6 Lakování**

Do lakovny jde již hotový výrobek spolu s výrobním listem, ve kterém je napsán požadavek vrchní barvy. Na lakovně je nanesena ochranná základní vrstva a dále vrchní barva na přání zákazníka.

#### **4.8.7 Fotografie**

Aby moha firma rozeznat jednotlivé výrobky, pokud by šlo např. o reklamaci popř. o jiné dohledání, jsou zhotoveny tři fotografie každého výrobku tak, aby na nich byly patrné prvky, které si zákazník objednal.

## **4.9 Sklad/ administrativa/ expedice**

Závěrečná fáze průchodu zakázky podniku obsahuje výše uvedená pracoviště, kterými prochází.

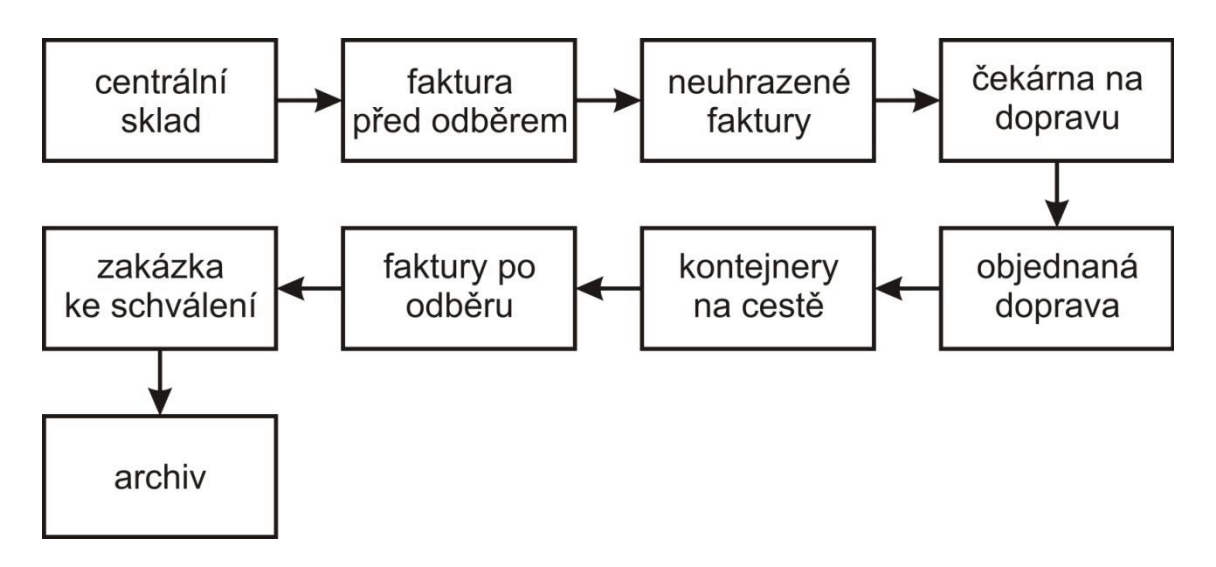

**Obrázek 14: Sklad/ administrativa/ expedice, zdroj: vlastní tvorba**

#### **4.9.1 Centrální sklad**

Centrální sklad je místo, kde se ukládají hotové výrobky. Jakmile projde kontejner všemi úpravami a kontrolou, je umístěn právě do tohoto skladu.

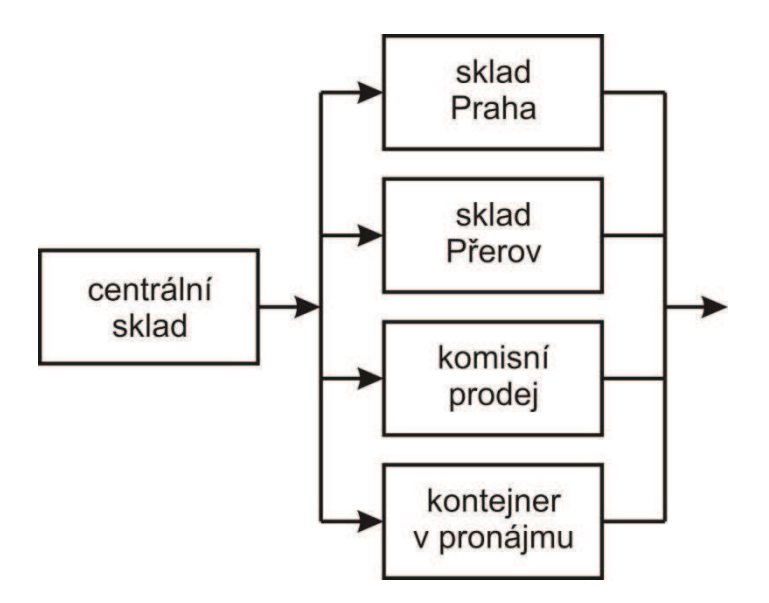

**Obrázek 15: Centrální sklad, zdroj: vlastní tvorba**

Centrální sklad v systému rozšiřujeme do dalších častí. Jedná se o skladování hotových výrobku, které se nejvíce prodávají.

· sklad Praha

Maximální počet skladovaných kontejnerů v Praze činí z důvodu kapacity 5 kusů. Pokud zákazník, většinou z Čech, požaduje dopravu kontejneru naší společností a auto určené pro přepravu není zcela vytížené, naloží se k dopravovanému zboží také kontejnery, které jsou určeny do pražského skladu (z důvodu vytížení cestovních tras).

· sklad Přerov

Sklad ve výrobním místě má stejný charakter jako sklad v Praze. Pro rychlý odběr zákazníkem jsou kontejnery také vyráběny jako skladové.

• komisní prodej

Firma má momentálně v ČR 6 komisních prodejen, kam dováží své výrobky. Tyto výrobky se zde uloží a komisním prodejem se dále zprostředkují zákazníkům.

• kontejnery v pronájmu

Pokud nemá zákazník zájem o nový kontejner, je možné si kontejner pronajmout na určitou dobu, po které se opět vrátí do vlastnictví firmy.

#### **4.9.2 Faktura před odběrem**

Je vystavována před převzetím kontejneru. Firemní účetní pošle buď plnou, nebo doplatkovou fakturu (dle předchozí domluvy, pokud byla vystavena zálohová faktura). Plné faktury podnik praktikuje pouze se stálými a spolehlivými zákazníky.

#### **4.9.3 Neuhrazené faktury**

Jakmile je vystavena faktura před odběrem, posune se zakázka do této kolonky. Zde je tak dlouho, dokud nepřijde platba na účet podniku. Do té doby nesmí být kontejner posunut dále v "kolečku". Jakmile proběhne platba, kontejner se může posunout dále.

## **4.9.4 Čekárna na dopravu**

Pokud zákazník požaduje dopravu firmou BRASCO Steel, kontejner je zařazen do čekárny a čeká se na termín odvozu. Pokud si zákazník zajišťuje odvoz sám, liší se cesta produktu a do čekárny na dopravu se nejde. Zde se v šanonu k papírové průvodce přidají 3 kusy, ze kterých si 2 vezme na cestu dopravce.

#### **4.9.5 Objednaná doprava**

Výrobek je zde připraven k odvozu, má určený termín a dodací listy spolu se zakázkou dopravy se předají dopravci.

#### **4.9.6 Kontejnery na cestě**

Výrobek míří k zákazníkovi na místo určení. Jakmile se dopravce vrátí, přinese potvrzený dodací list, který se následně založí, aby bylo potvrzeno, že si zákazník kontejner osobně převzal.

#### **4.9.7 Faktura po odběru**

Vystavuje se stálým a spolehlivým zákazníkům. Zda-li půjde zakázka touto cestou, to určí vedoucí projektu na začátku při vyplňování papírové průvodky.

#### **4.9.8 Zakázka ke schválení**

Vedoucí projektu dostane zakázku ke schválení a zkontroluje, zda zakázka prošla všemi stanovišti ve firmě, aby ji mohl posunout do poslední části.

### **4.9.9 Archiv**

Závěrečná fáze celého "kolečka". Po kontrole vedoucím projektu je umístěna zakázka do archivu. Podnik si archivuje starší zakázky z mnoha důvodů. Jednak se odběratel může odvolávat na zakázku z předchozích let, nebo také pro přehled samotného podniku.

### **4.10 Informativní buňky, seznamy, informace**

Tyto informativní buňky slouží k rychlému vyhledání a porovnání zakázky v systému podle toho, co chceme právě hledat. Další důležitou věcí je například přehled dodavatelů a odběratelů.

#### **4.10.1 Hledání a zobrazení**

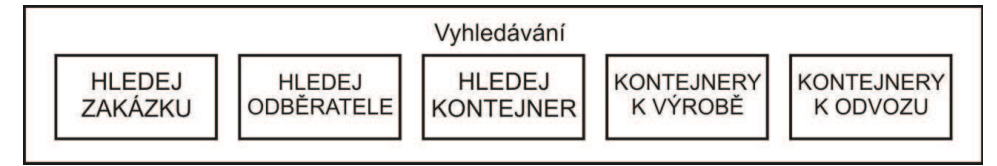

**Obrázek 16: Hledání a zobrazení, zdroj: vlastní tvorba**

Dle kritérií, uvedených ke každému kontejneru zvlášť, je možné dohledat, kde se daný výrobek nachází. Tím je možno operativně řešit jeho další průchod a také organizování práce na dílnách.

- · Hledej zakázku dle zakázkového čísla nalezne výrobek.
- · Hledej odběratele podle názvu odběratele zobrazí všechny dodané/nedodané výrobky.
- Hledej kontejner zobrazuje konkrétní výrobek dle výrobního čísla jemu určenému.
- · Kontejnery k výrobě příkaz ukáže, které kontejnery mají jít v daném týdnu na výrobu.
- Kontejnery k odvozu vypíše kontejnery, které se mají dodat zákazníkům.

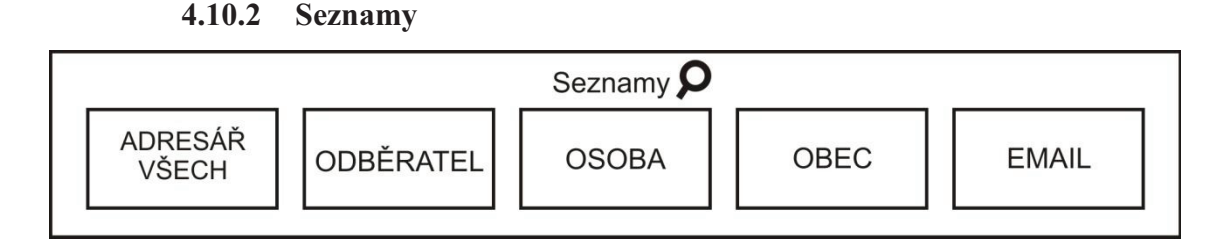

**Obrázek 17: Seznamy, zdroj: vlastní tvorba**

Tyto buňky nám slouží k procházení seznamu všech odběratelů, kteří od firmy odebírají nebo odebírali podle daných kritérií.

#### **4.10.3 Informace**

Zvláštní kolonky systému máji také informativní položky. Jedna se například o sledování materiálu určeného pro výrobu. Obsahuje jednoduchou tabulku, do které se každý měsíc zapisují výsledky inventury skladu materiálu.

| Číslo barvy | Barva        | Kg skladem     |
|-------------|--------------|----------------|
| 1023        | ŽLUTÁ        | 14             |
| 1024        | OKROVÁ       | $\overline{0}$ |
| 1026        | OKROVÁ       | $\overline{0}$ |
| 1027        | OKROVÁ       | $\overline{0}$ |
| 1028        | ŽLUTÁ        | 14             |
| 1032        | ŽLUTÁ        | $\overline{0}$ |
| 1033        | ORANŽOVÁ     | $\overline{0}$ |
| 1034        | ORANŽOVÁ     | $\overline{0}$ |
| 1035        | ŽLUTOORAŽOVÁ | $\overline{0}$ |
| 1036        | ORANŽOVÁ     | $\overline{0}$ |

**Obrázek 18: Přehled barev, zdroj: IS průchodu zakázky podnikem**

Sledování stavu materiálu má význam z hlediska plánování práce a včasné výroby kontejnerů. Když jsou zásoby materiálů daného druhu nedostatečné, program může jako výstupní hodnotu vytvořit "Objednávku materiálu". Do ní se z databáze zadává například dodavatel nebo konkrétní materiál, který objednáváme.

# **5 Ekonomické zhodnocení projektu**

Následkem zavádění informačního systému firmy jsou výdaje. Podle toho, jak je IS kvalitní a má pro podnik nějakou užitnou hodnotu se také odvíjí návratnost investice do projektu. V této kapitole se budu zabývat ekonomickou stránkou zavádění IS.

## **5.1 Náklady projektu**

Náklady na provoz tohoto projektu můžeme rozčlenit na paušální a jednorázové. Náklady se mohou dobou užívání systému měnit.

#### *Mezi jednorázové náklady pro IS řadíme:*

- · náklady na SW
- · náklady na HW

*Mezi paušální náklady pro IS řadíme:*

- nové vybavení a modernizace HW (server, výměna záložních zdrojů)
- · údržba a upravování systému
- · údržba a správa sítě

Při kalkulacích nákladů budeme brát v úvahu, že firma hodlá před zavedením nového IS pořídit veškeré nové IT vybavení a revizi celé sítě.

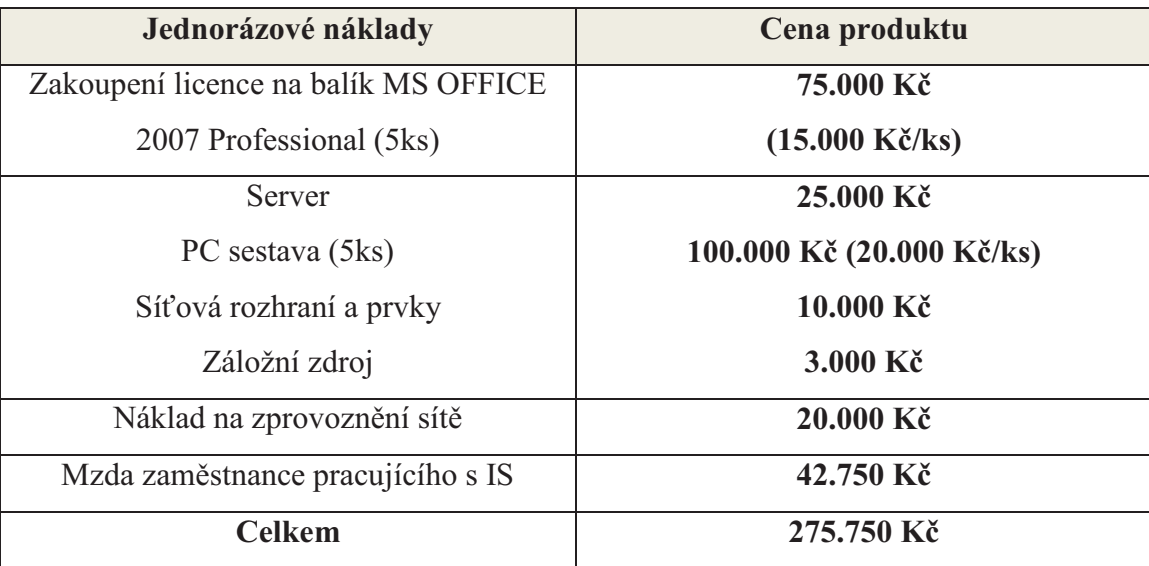

**Tabulka 4: Jednorázové náklady, zdroj: vlastní tvorba**

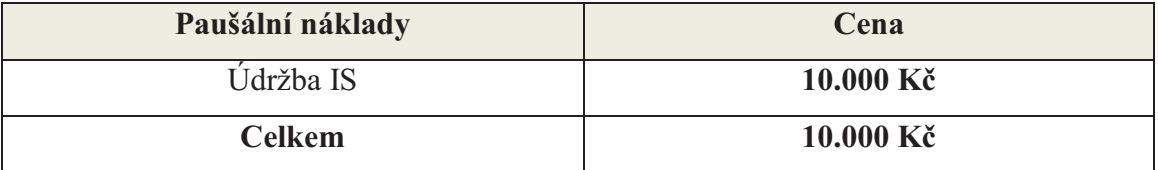

**Tabulka 5: Paušální náklady/2. rok od zavedení, zdroj: vlastní tvorba**

Do paušálních nákladů počítáme při zavedení systému pouze s údržbou a úpravou systému (možnost provádění změn v systému). Náklady na HW a SW z důvodu zakoupení nových stanic a sítě ze začátku provozu nepočítáme.

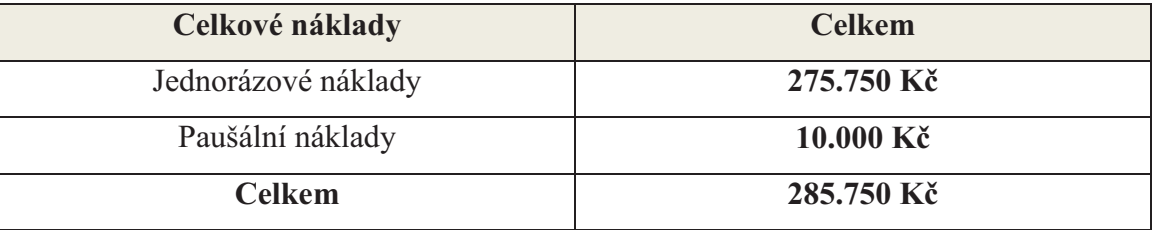

**Tabulka 6: Celkové náklady, zdroj: vlastní tvorba**

V rámci konzultace s jednatelem, je společnost ochotna investovat do SW a HW řešení 300.000 Kč. Po vypočtení celkových nákladů je možno aplikovat zavedení nových prvků sítě, jejich zprovoznění a počítat s vlastním návrhem informačního systému průchodu zakázky podniku.

#### *Náklady spojené s vytvořením IS:*

Jak jsem již dříve poznamenal, IS vytvářel zaměstnanec a čas na jeho vytvoření se rovnal jednomu kalendářnímu měsíci.

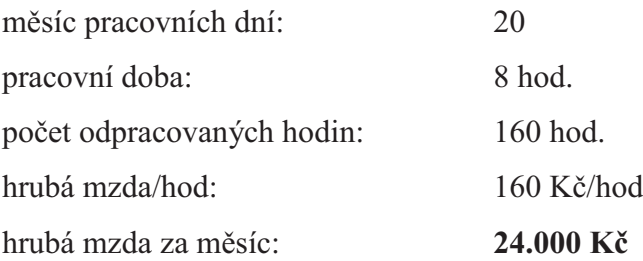

| sociální zabezpečení (6,5%):   | 1.560 Kč            |
|--------------------------------|---------------------|
| zdravotní pojištění (4,5%):    | 1.080 Kč            |
| super-hrubá mzda (1,34% z HM): | 32.200 Kč           |
| daň před slevou (15% ze SHM):  | 4.830 Kč            |
| poplatník:                     | 1.970 Kč            |
| daň po slevě:                  | 2.860 Kč            |
| čistá mzda:                    | 18.500 Kč           |
| prémie za vypracování:         | $10.000 K\check{c}$ |
| náklad na pracovníka:          | 28.500 Kč           |

**Tabulka 7: Náklad za pracovníka, zdroj: vlastní tvorba**

Vytváření tohoto informačního systému zabralo celkem 30 pracovních dní. Hlavním nákladem při vývoji byla mzda pracovníka a prémiové ohodnocení za vytvoření systému průchodu zakázky podnikem.

Cena za informační systém = **42.750 Kč**

| Možnost pořízení      | <b>Cena IS</b> | Cena vybavení | <b>Celkem</b> |
|-----------------------|----------------|---------------|---------------|
| Vlastní návrh systému | 42.750 Kč      | 233.000 Kč    | 275.750 Kč    |
| Vývoj externí firmou  | 250.000 Kč     | 158.000 Kč    | 408.000 Kč    |
| <b>Outsourcing IS</b> | 300.000 Kč     | 158.000 Kč    | 458.000 Kč    |

**Tabulka 8: Cenový přehled systémů, zdroj: vlastní tvorba**

Z uvedeného přehledu jednotlivých cen za systém, nám dle finančních požadavků vedení vyšel jako nejlepší řešení, vlastní návrh systému.

Zavedením nového informačního systému do podniku se mohly z důvodu nevytíženosti jednoho administrativního pracovníka ušetřit finanční prostředky ve výši **25.000 Kč**.

## **Závěr**

V této bakalářské práci jsem se zabýval posouzením dílčí části informačního systému společnosti BRASCO Steel s.r.o., která je zaměřena na průchod zakázky podnikem.

Během mého působení v podniku, jsem shromažďoval jednotlivé informace o stávajícím informačním systému. Na žádost vedení jsem vypracovával verzi nového rozšířeného systému, který měl nahradit stávající systém. Z průzkumu a práce v systému vyplynulo, že nový systém je pro potřebu řízení zakázek potřebný.

Následně jsem informační systém řízení toku zakázek podniku podrobil analýze SWOT, čímž jsem mohl posoudit silné a slabé stránky, příležitosti a hrozby tohoto systému. Analýza spočívala také ve struktuře podniku a potřebě řídit zakázky ve správný čas a v termínech určených pro jejich zpracování.

V následující kapitole jsem navrhl změny, které by mohly vést k zefektivnění procesu průchodu zakázky. V novém systému můžou pracovat pouze zaměstnanci, kteří jsou oprávněni k provozu jednotlivých položek. Společnosti byly navrženy 3 varianty výběru systému. Nejvhodnějším řešením situace je vytvoření fungujícího informačního systému vlastním úsilím.

Z tohoto důvodu jsem zpracoval návrh řešení průchodu zakázky podnikem, jak by měla tato dílčí část informačního systému vypadat a co všechno by jednotlivé segmenty měly zahrnovat.

Závěrem jsem spočítal náklady, které jsou spojeny se zavedením nového systému a také jak a z čeho jsou strukturované jednotlivé nákladové položky. Při nasazení nového systému se také ušetřil měsíční náklad na jednoho pracovníka, který se stal nadbytečným.

# **Rejstřík**

# **Seznam obrázků**

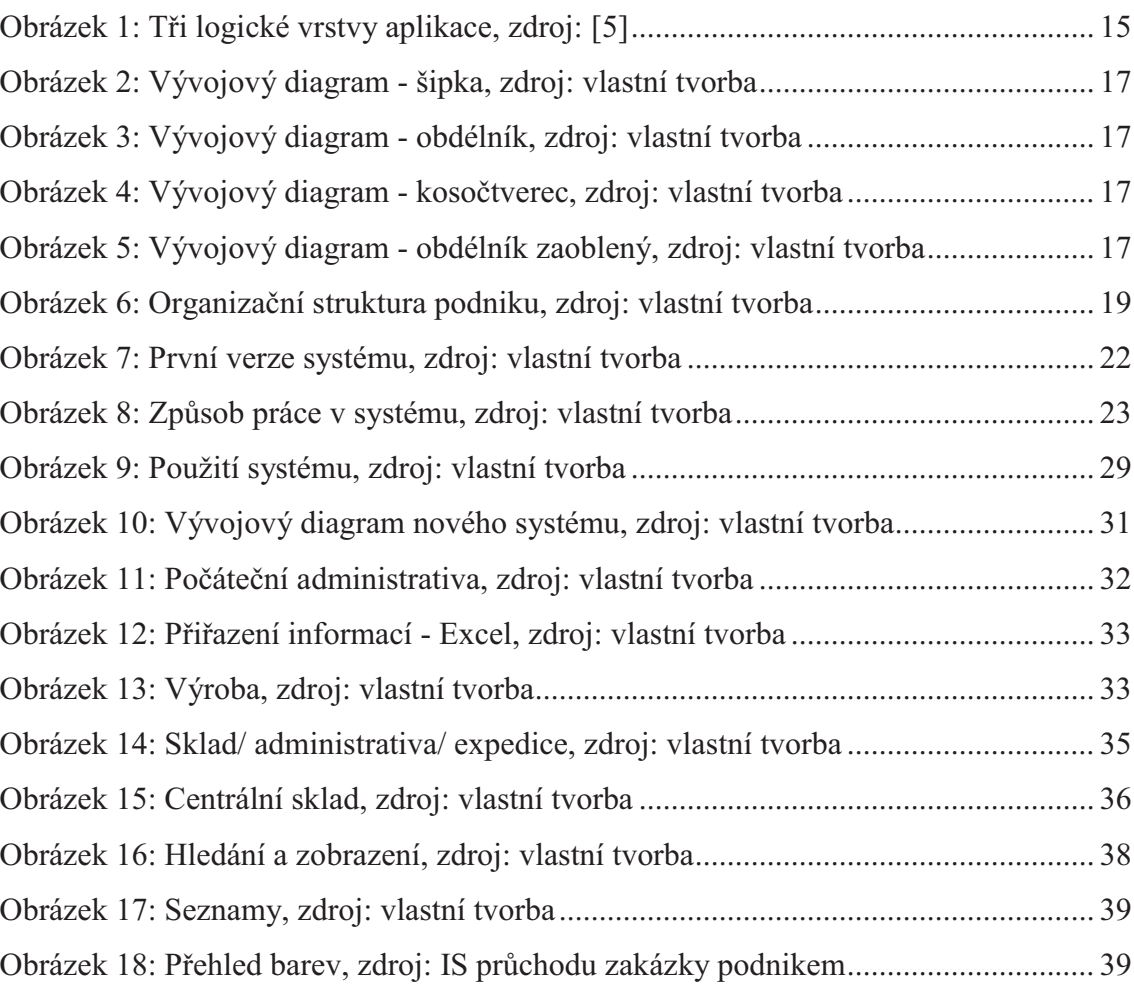

# **Seznam tabulek**

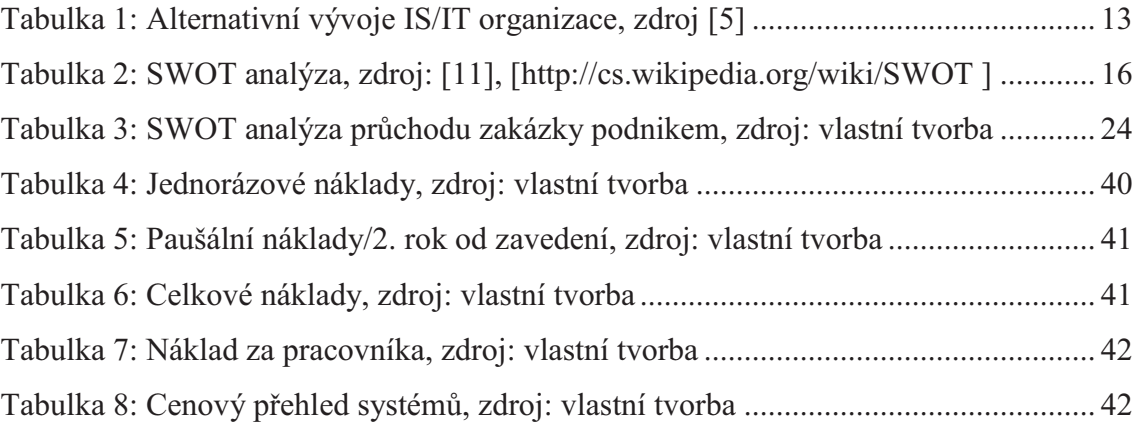

# **Seznam použité literatury**

## **Knižní zdroje**

[1] GÁLA, Libor; POUR, Jan; ŠEDIVÁ, Zuzana. Podniková informatika. 2., přepracované a aktualizované vydání. Praha : Grada Publishing a.s., 2009. 496 s. ISBN 978-80-247-2615-1.

[2] KŘÍŽ, Jiří; DOSTÁL, Petr. Databázové systémy. první . Brno : Akademické nakladatelství CERM s.r.o., 2005. 111 s. ISBN 80-214-3064-8.

[3] KOCH, Miloš; ONDRÁK, Viktor. *Informační systém a technologie*. první. Brno : Akademické vydavatelství CERM s.r.o., 2004. 166 s. ISBN 80-214-2725- 6.

[4] PÍSEK, Slavoj. Access 2007. První vydání. Praha : Grada Publishing a.s., 2007. 100 s. ISBN 978-80-247-1966-5.

[5] TVRDÍKOVÁ, Milena. *Zavádění a inovace informačních systémů ve firmách.* První vydání. Praha : Grada Publishing, spol. s.r.o., 2000. 116 s. ISBN 80-7169- 703-6.

## **Internetové zdroje**

[6] *Management informačních systémů* [online]. 1995 [cit. 2011-02-14]. *Pojem informačního systému.*

Dostupné z WWW: <http://www.fi.muni.cz/~smid/mis-infsys.htm>.

[7] *Středoevropské centrum pro finance a management* [online]. 2010 [cit. 2011- 03-21]. *SWOT analyza*. Dostupné z WWW: <http://www.financemanagement.cz/080vypisPojmu.php?IdPojPass=59&X=SWOT+analyza>.

[8] *SVĚT HARDWARE* [online]. 2010 [cit. 2011-03-22]. *Klient-server.* Dostupné z WWW:

<http://www.svethardware.cz/glos.jsp?doc=1F194B6D2A901385C125747E007E FA41>.

[9] *SVĚT HARDWARE* [online]. 2009 [cit. 2011-04-21]. *HW*. Dostupné z WWW: <http://www.svethardware.cz/glos.jsp?doc=352695CEECC66CCAC1257346008 0EBA7>.

[10] *SVĚT HARDWARE* [online]. 2009 [cit. 2011-04-21]. *SW*. Dostupné z WWW: <http://www.svethardware.cz/glos.jsp?doc=14028812574A809EC1257 346007B9E22>.

[11] *SWOT In Wikipedia : the free encyclopedia* [online]. St. Petersburg (Florida): Wikipedia Foundation 4. 5. 2011 v 19:00 [cit. 2011-03-20].

Dostupné z WWW: <http://cs.wikipedia.org/wiki/SWOT>.

[12] *Wikipedia* [online]. 2001, 17. 5. 2011 [cit. 2010-03-14]. ] *Vývojový diagram.*  Dostupný z WWW:

< http://cs.wikipedia.org/wiki/Vývojový\_diagram>

# **Seznam příloh**

## **Příloha I**

- · Náhled systému průchodu zakázky podnikem
- · Vyplněná objednávka, která se může posunout na další pracoviště.
- · Vytvoření složky k zakázce na serveru
- Informativní buňky
- · Papírová průvodka zakázky
- · Objednávka materiálu, generovaná systémem
- · Dodací list, generovaný systémem
- · Relační vztahy databáze

· Náhled systému průchodu zakázky.

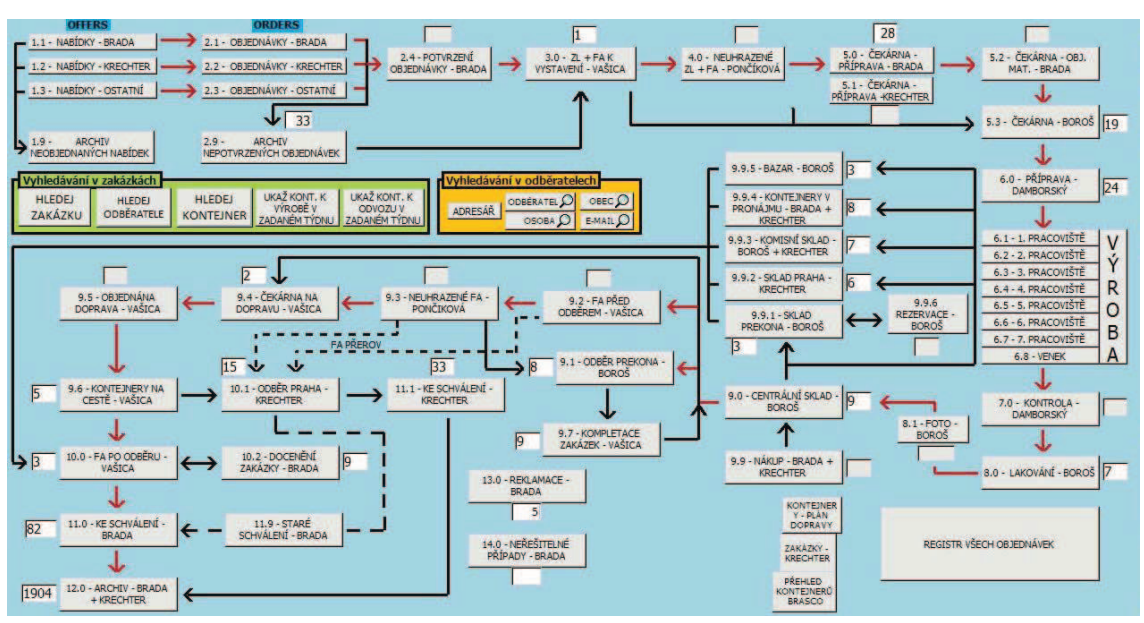

· Vyplněná objednávka, která se může posunout na další pracoviště.

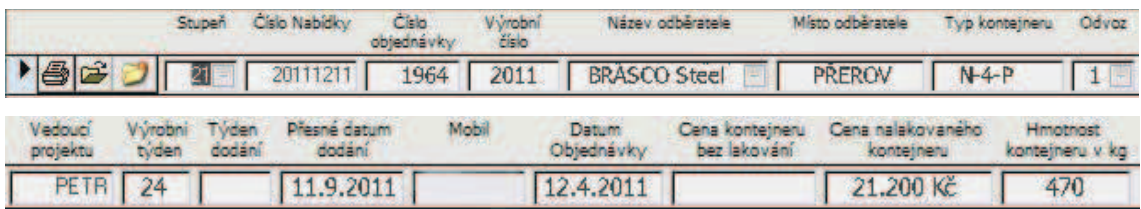

· Vytvoření složky k zakázce na serveru (použití Visual Basic)

Option Compare Database

```
Private Sub Přikaz70_Click()
Dim otevrit
otevrit = "Y:\ARCIHV STEEL\OBJEDNÁVKY BRASCO STEEL\OBJEDNÁVKY ACCESS\" & Me.CisloObjednávky.Value
Shell nc:\int \text{windows} explorer. exenm & otevrit & nm, vbNormalFocus
End Sub
```
· Informativní buňky

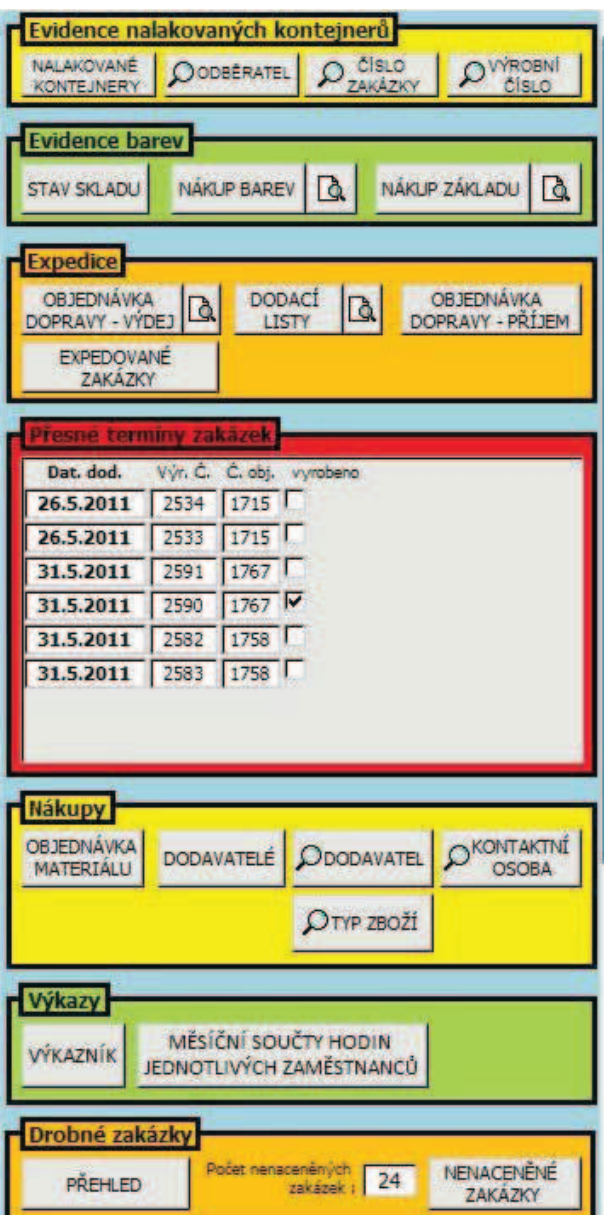

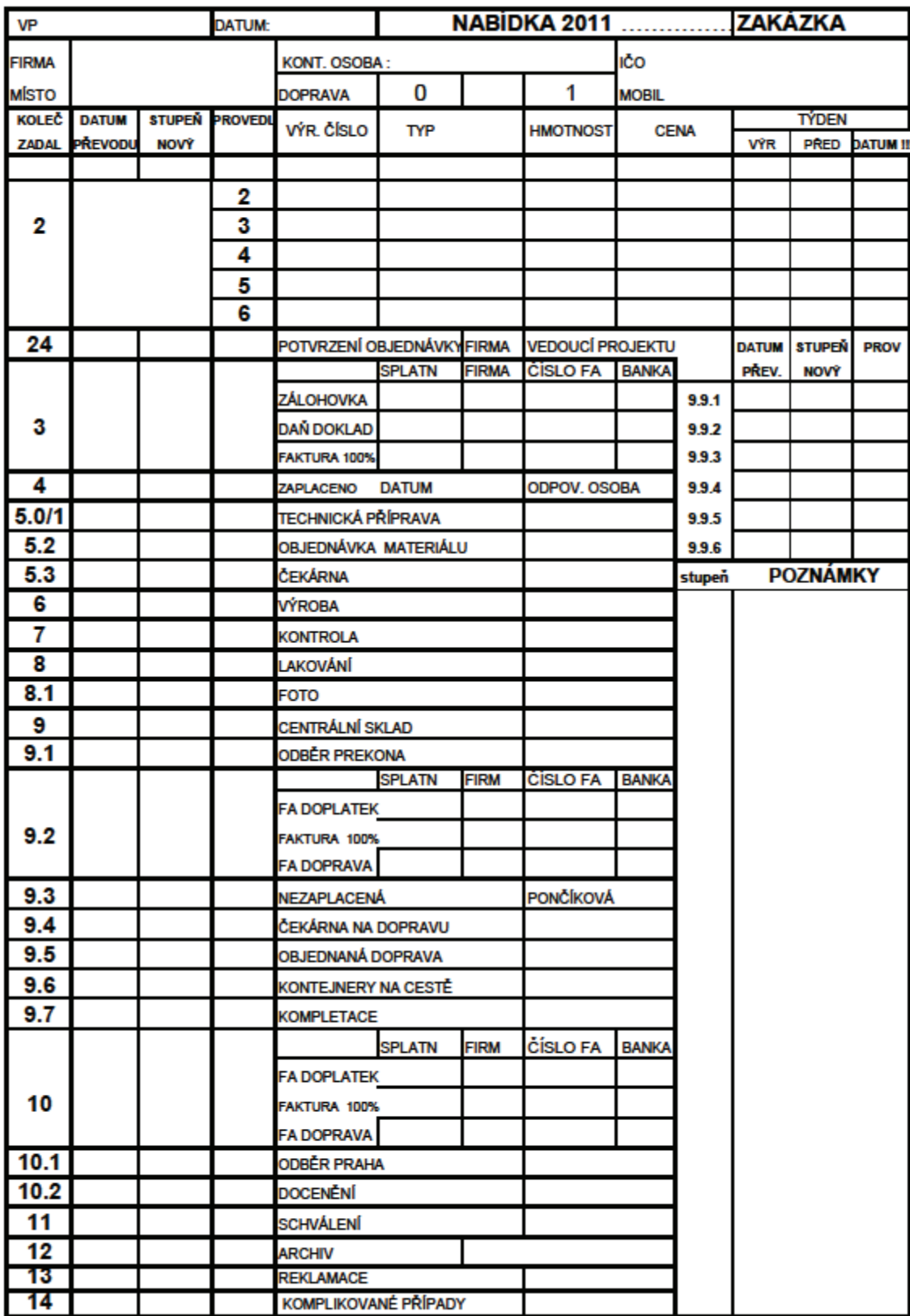

· Papírová průvodka zakázky.

· Objednávka materiálu, generovaná systémem.

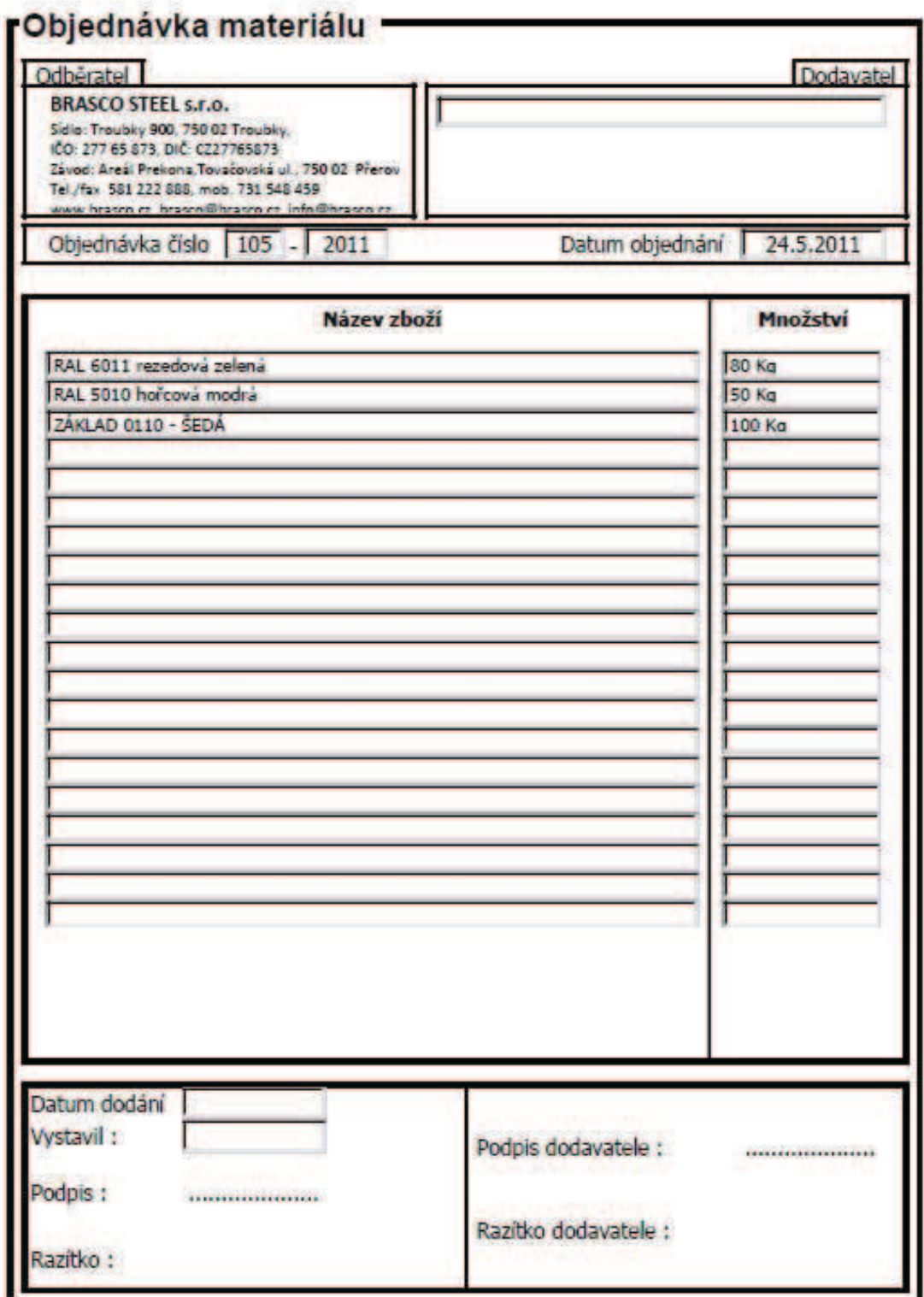

· Dodací list, generovaný systémem.

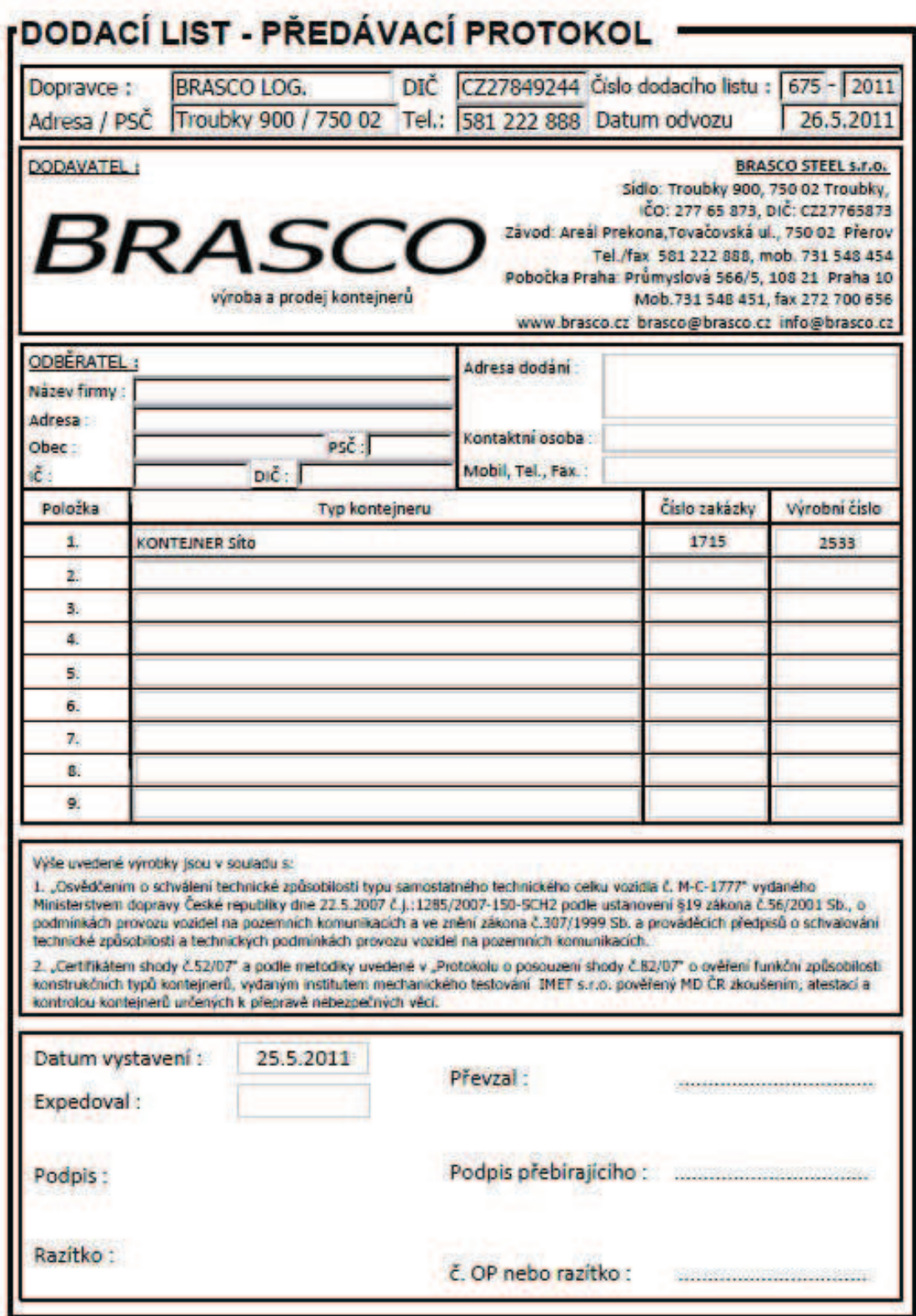

· Relační vztahy databáze

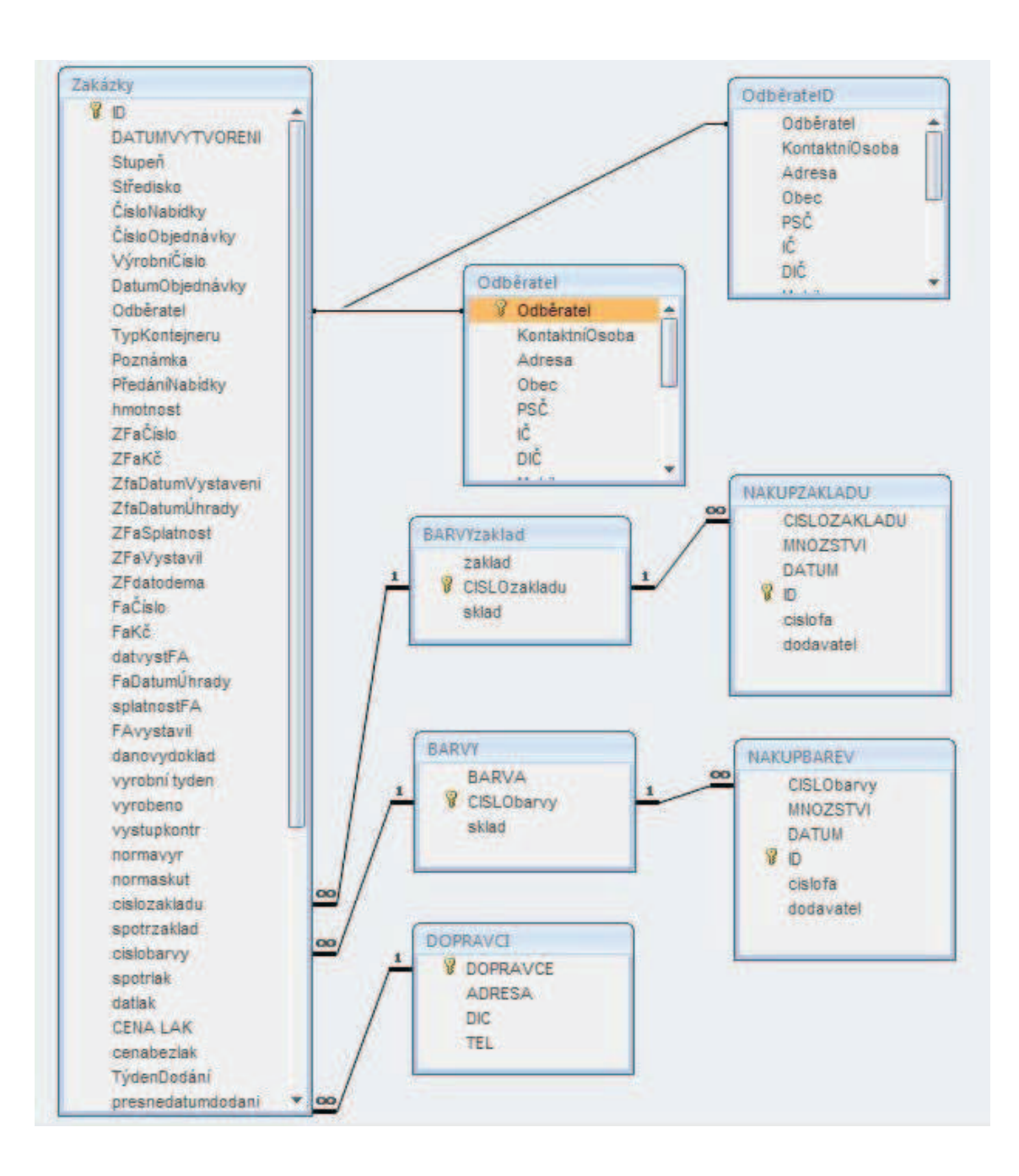